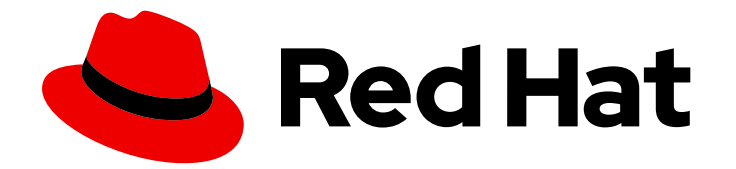

# Red Hat Developer Hub 1.2

Configuring plugins in Red Hat Developer Hub

Last Updated: 2024-07-03

# Legal Notice

Copyright © 2024 Red Hat, Inc.

The text of and illustrations in this document are licensed by Red Hat under a Creative Commons Attribution–Share Alike 3.0 Unported license ("CC-BY-SA"). An explanation of CC-BY-SA is available at

http://creativecommons.org/licenses/by-sa/3.0/

. In accordance with CC-BY-SA, if you distribute this document or an adaptation of it, you must provide the URL for the original version.

Red Hat, as the licensor of this document, waives the right to enforce, and agrees not to assert, Section 4d of CC-BY-SA to the fullest extent permitted by applicable law.

Red Hat, Red Hat Enterprise Linux, the Shadowman logo, the Red Hat logo, JBoss, OpenShift, Fedora, the Infinity logo, and RHCE are trademarks of Red Hat, Inc., registered in the United States and other countries.

Linux ® is the registered trademark of Linus Torvalds in the United States and other countries.

Java ® is a registered trademark of Oracle and/or its affiliates.

XFS ® is a trademark of Silicon Graphics International Corp. or its subsidiaries in the United States and/or other countries.

MySQL<sup>®</sup> is a registered trademark of MySQL AB in the United States, the European Union and other countries.

Node.js ® is an official trademark of Joyent. Red Hat is not formally related to or endorsed by the official Joyent Node.js open source or commercial project.

The OpenStack ® Word Mark and OpenStack logo are either registered trademarks/service marks or trademarks/service marks of the OpenStack Foundation, in the United States and other countries and are used with the OpenStack Foundation's permission. We are not affiliated with, endorsed or sponsored by the OpenStack Foundation, or the OpenStack community.

All other trademarks are the property of their respective owners.

# Abstract

Red Hat Developer Hub is a developer platform for building developer portals. You can add and configure plugins in Developer Hub to access various software development tools.

# Table of Contents

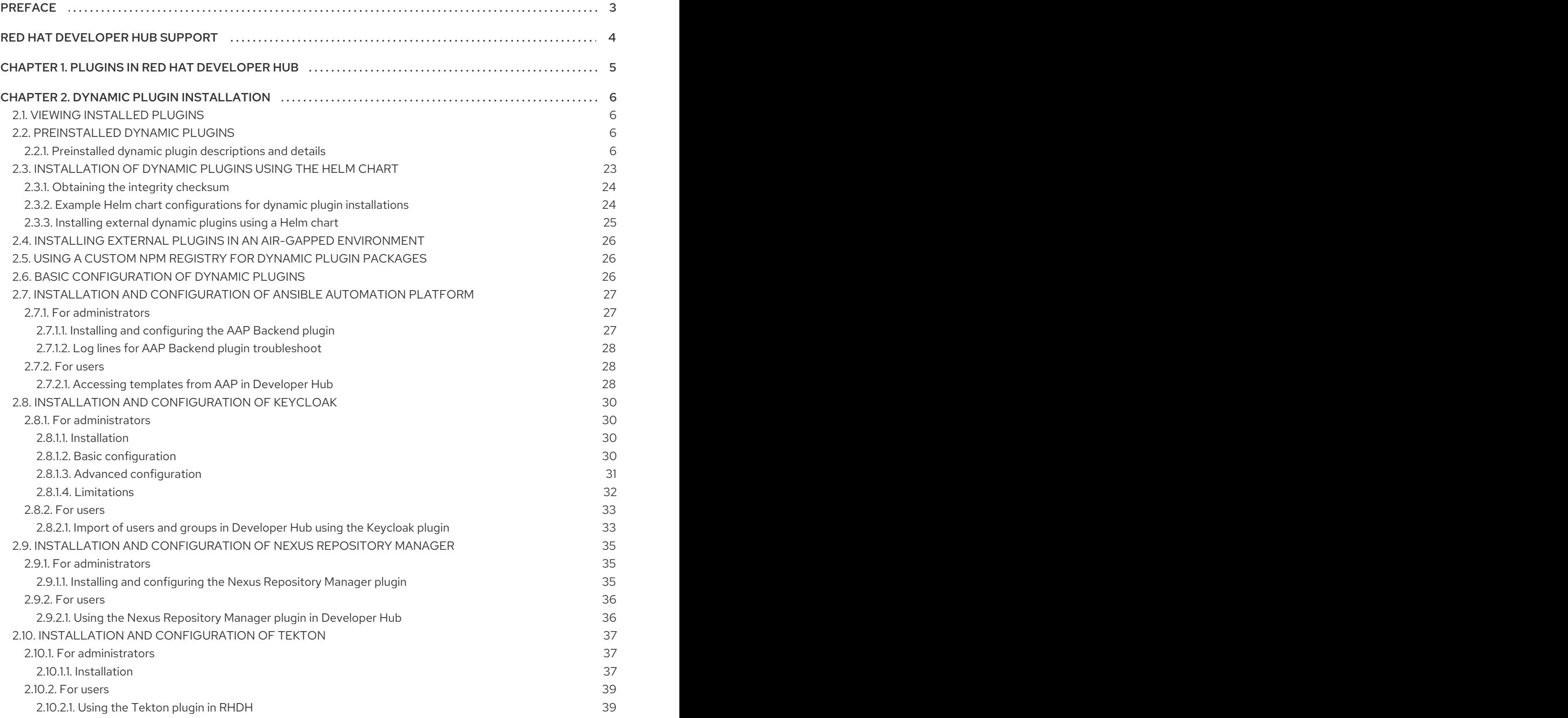

# PREFACE

<span id="page-6-0"></span>The Red Hat Developer Hub is an enterprise-grade, integrated developer platform, extended through plugins, that helps reduce the friction and frustration of developers while boosting their productivity.

# RED HAT DEVELOPER HUB SUPPORT

<span id="page-7-0"></span>If you experience difficulty with a procedure described in this [documentation,](http://access.redhat.com) visit the Red Hat Customer Portal. You can use the Red Hat Customer Portal for the following purposes:

- To search or browse through the Red Hat Knowledgebase of technical support articles about Red Hat products.
- To create a [support](https://access.redhat.com/support/cases/#/case/new/get-support?caseCreate=true) case for Red Hat Global Support Services (GSS). For support case creation, select Red Hat Developer Hubas the product and select the appropriate product version.

# CHAPTER 1. PLUGINS IN RED HAT DEVELOPER HUB

<span id="page-8-0"></span>The Red Hat Developer Hub application offers a unified platform with various plugins. Using the plugin ecosystem within the Developer Hub application, you can access any kind of development infrastructure or software development tool.

The plugins in Developer Hub maximize the productivity and streamline the development workflows by maintaining the consistency in the overall user experience.

# CHAPTER 2. DYNAMIC PLUGIN INSTALLATION

<span id="page-9-0"></span>The dynamic plugin support is based on the backend plugin manager package, which is a service that scans a configured root directory (**dynamicPlugins.rootDirectory** in the app config) for dynamic plugin packages and loads them dynamically.

You can use the dynamic plugins that come preinstalled with Red Hat Developer Hub or install external dynamic plugins from a public NPM registry.

# <span id="page-9-1"></span>2.1. VIEWING INSTALLED PLUGINS

Using the Dynamic Plugins Info front-end plugin, you can view plugins that are currently installed in your Red Hat Developer Hub application. This plugin is enabled by default.

### Procedure

- 1. Open your Developer Hub application and click Administration.
- 2. Go to the Plugins tab to view a list of installed plugins and related information.

# <span id="page-9-2"></span>2.2. PREINSTALLED DYNAMIC PLUGINS

Red Hat Developer Hub is preinstalled with a selection of dynamic plugins. The dynamic plugins that require custom configuration are disabled by default.

For a complete list of dynamic plugins that are preinstalled in this release of Developer Hub, see the *Dynamic plugins support matrix* in the [Configuring](https://access.redhat.com/documentation/en-us/red_hat_developer_hub/1.2/html-single/configuring_plugins_in_red_hat_developer_hub/index) plugins in Red Hat Developer Hub .

Upon application startup, for each plugin that is disabled by default, the **install-dynamic-plugins init container** within the Developer Hub pod log displays a message similar to the following:

======= Skipping disabled dynamic plugin ./dynamic-plugins/dist/backstage-plugin-catalog-backendmodule-github-dynamic

To enable this plugin, add a package with the same name to the Helm chart and change the value in the **disabled** field to 'false'. For example:

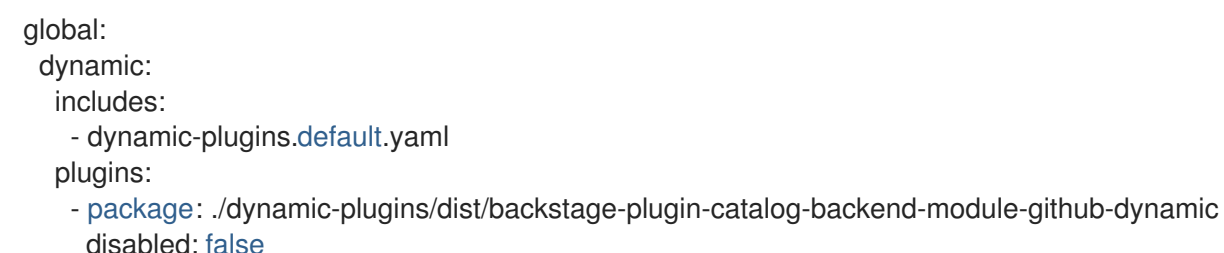

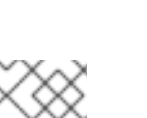

### **NOTE**

The default configuration for a plugin is extracted from the **dynamicplugins.default.yaml`** file, however, you can use a **pluginConfig** entry to override the default configuration.

### <span id="page-9-3"></span>2.2.1. Preinstalled dynamic plugin descriptions and details

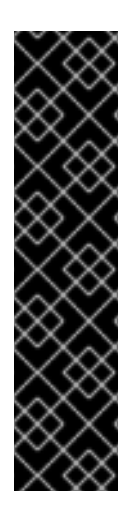

# IMPORTANT

Technology Preview features are not supported with Red Hat production service level agreements (SLAs), might not be functionally complete, and Red Hat does not recommend using them for production. These features provide early access to upcoming product features, enabling customers to test functionality and provide feedback during the development process.

For more information on Red Hat [Technology](https://access.redhat.com/support/offerings/techpreview/) Preview features, see Technology Preview Features Scope.

Additional detail on how Red Hat provides support for bundled community dynamic plugins is available on the Red Hat [Developer](https://access.redhat.com/policy/developerhub-support-policy) Support Policy page.

There are 60 plugins available in Red Hat Developer Hub. See the following table for more information:

| Name          | Plugin                                                         | Role     | Version | Support<br>Level           | Path                                                                                                    | Required<br><b>Variables</b>                                                                       | <b>Default</b> |
|---------------|----------------------------------------------------------------|----------|---------|----------------------------|----------------------------------------------------------------------------------------------------|----------------------------------------------------------------------------------------------------|----------------|
| <b>3scale</b> | @janus-<br>idp/backs<br>tage-<br>plugin-<br>3scale-<br>backend | Backend  | 1.5.13  | Red Hat<br>Tech<br>Preview | ./dynamic<br>plugins/di<br>st/janus-<br>idp-<br>backstage<br>-plugin-<br>3scale-<br>backend-<br>dynamic | <b>THREES</b><br>CALE_B<br>ASE_UR<br>L<br><b>THREES</b><br><b>CALE A</b><br>CCESS_<br><b>TOKEN</b> | Disabled       |
| AAP           | @janus-<br>idp/backs<br>tage-<br>plugin-<br>aap-<br>backend    | Backend  | 1.6.13  | Red Hat<br>Tech<br>Preview | ./dynamic<br>plugins/di<br>st/janus-<br>idp-<br>backstage<br>-plugin-<br>aap-<br>backend-<br>dynamic    | <b>AAP BA</b><br><b>SE_URL</b><br>AAP_AU<br>TH TOK<br><b>EN</b>                                    | Disabled       |
| <b>ACR</b>    | @janus-<br>idp/backs<br>tage-<br>plugin-acr                    | Frontend | 1.4.11  | Red Hat<br>Tech<br>Preview | ./dynamic<br>plugins/di<br>st/janus-<br>idp-<br>backstage<br>-plugin-<br>acr-<br>dynamic                |                                                                                                    | Disabled       |

Table 2.1. Dynamic plugins support matrix

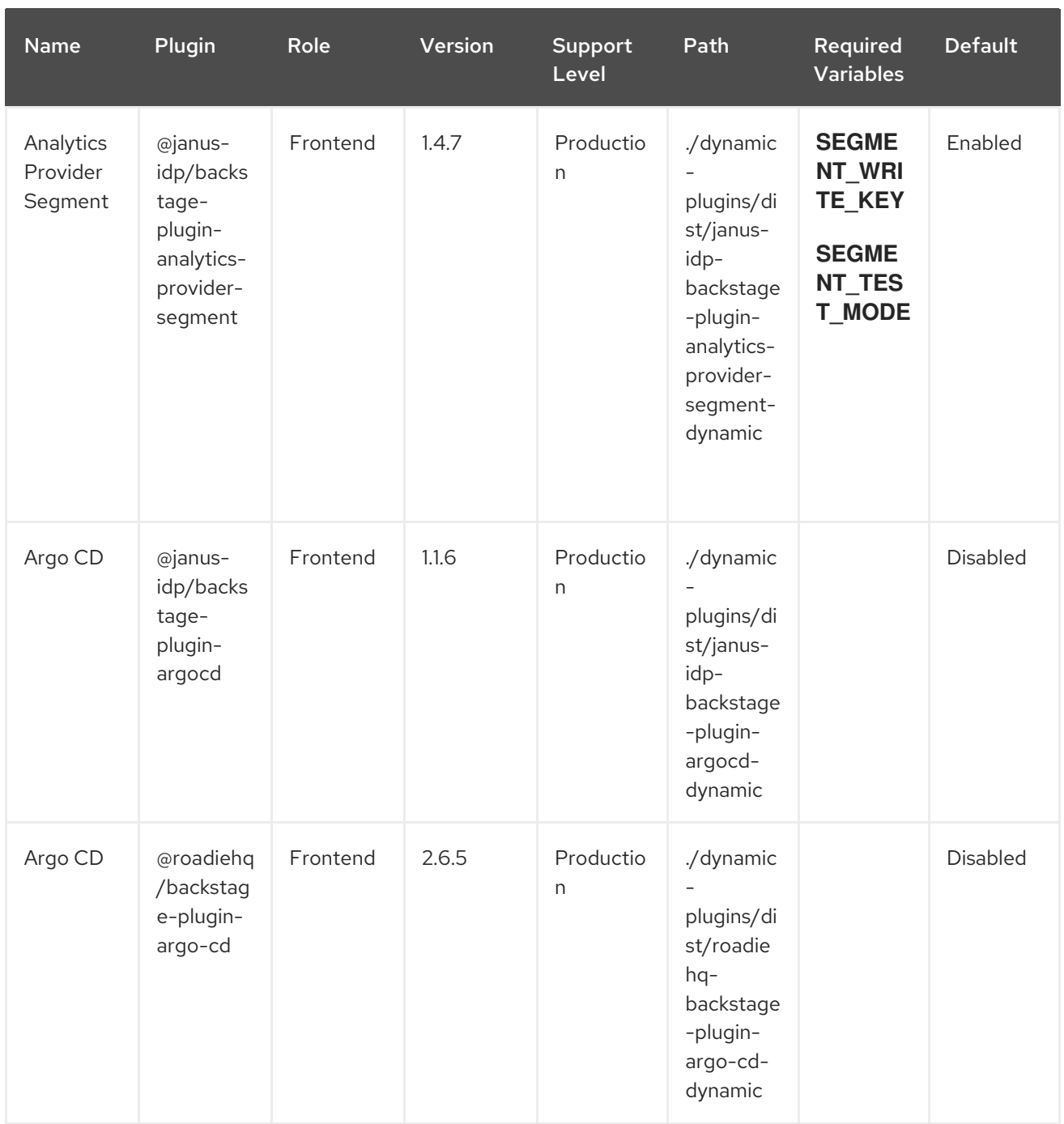

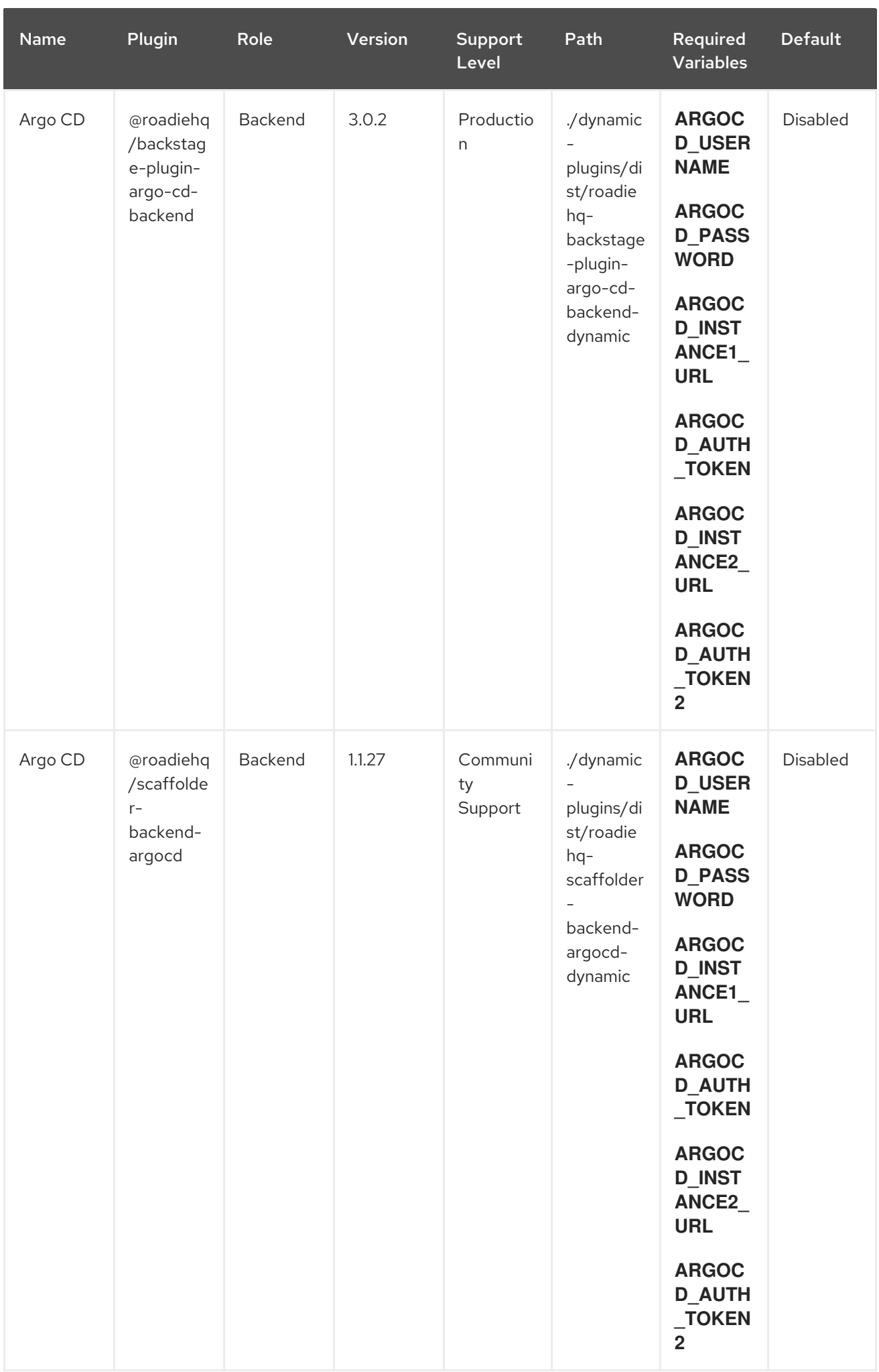

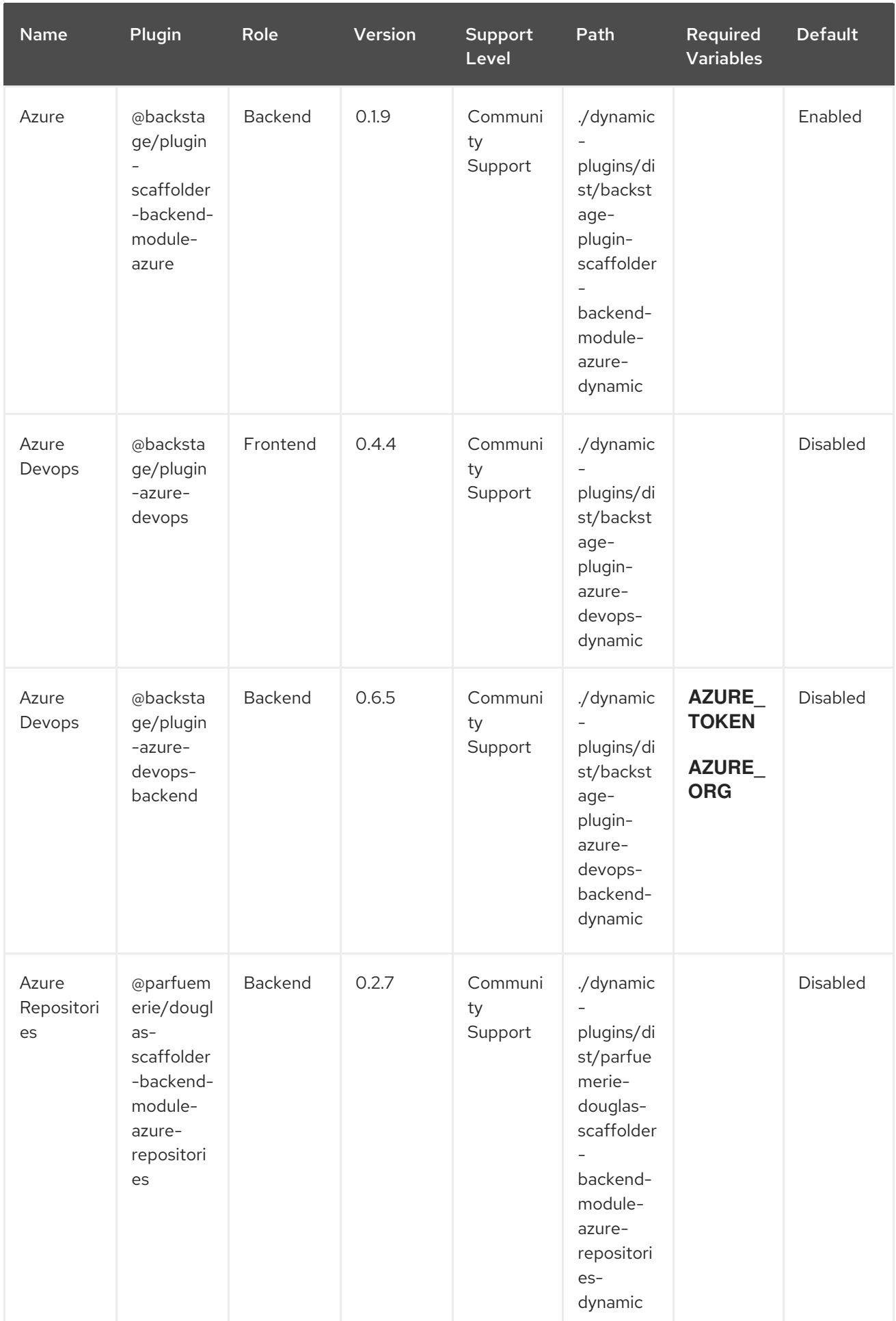

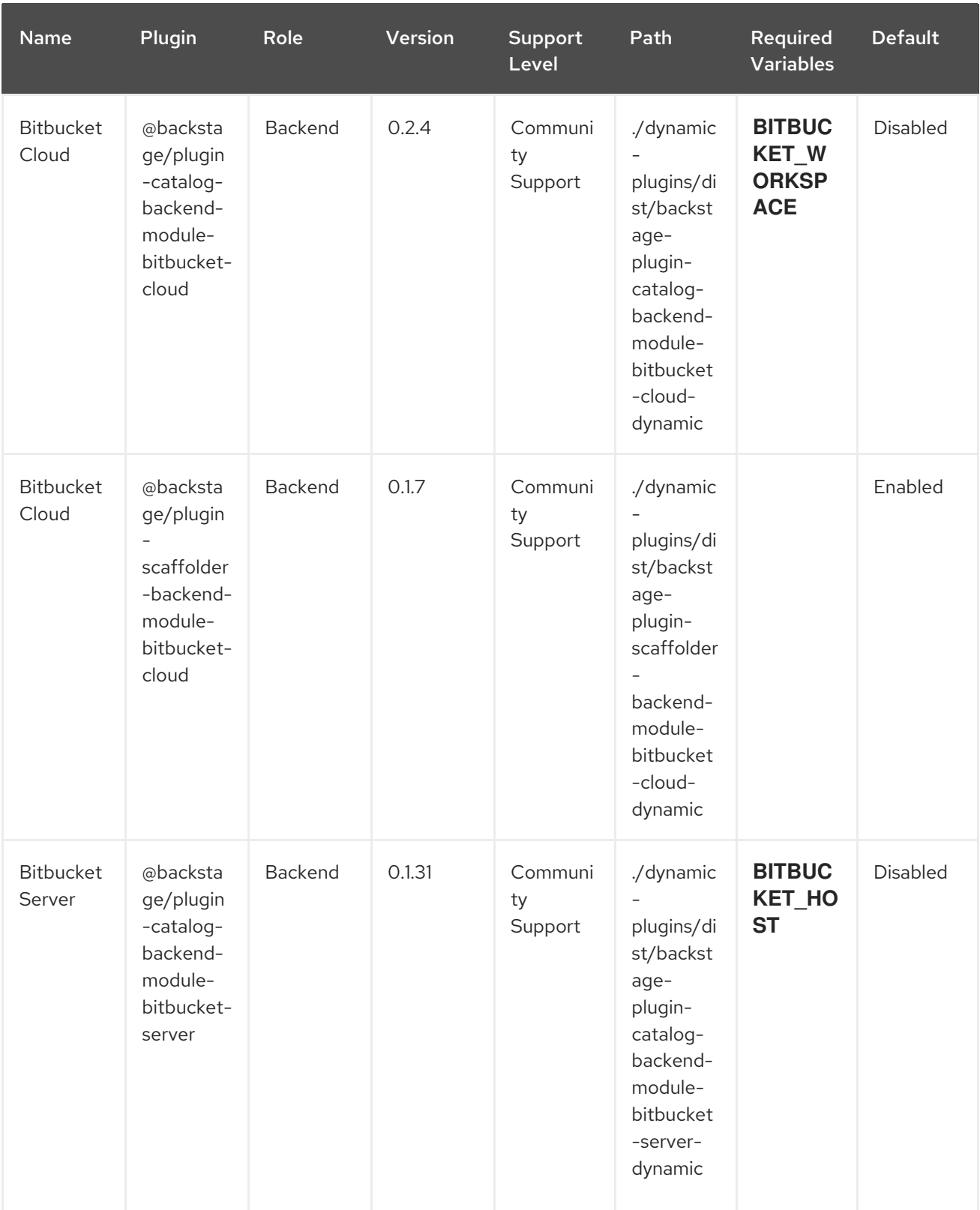

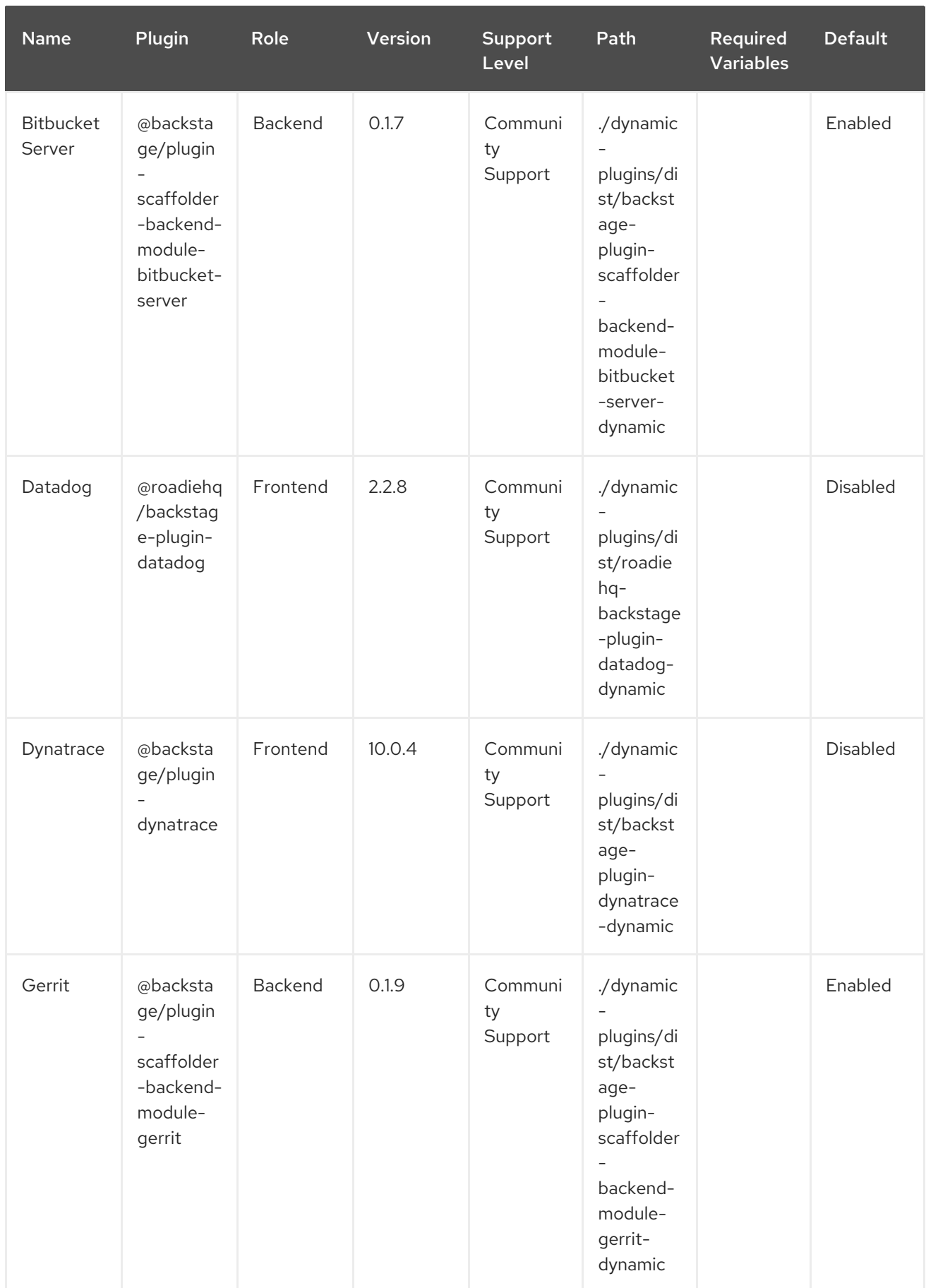

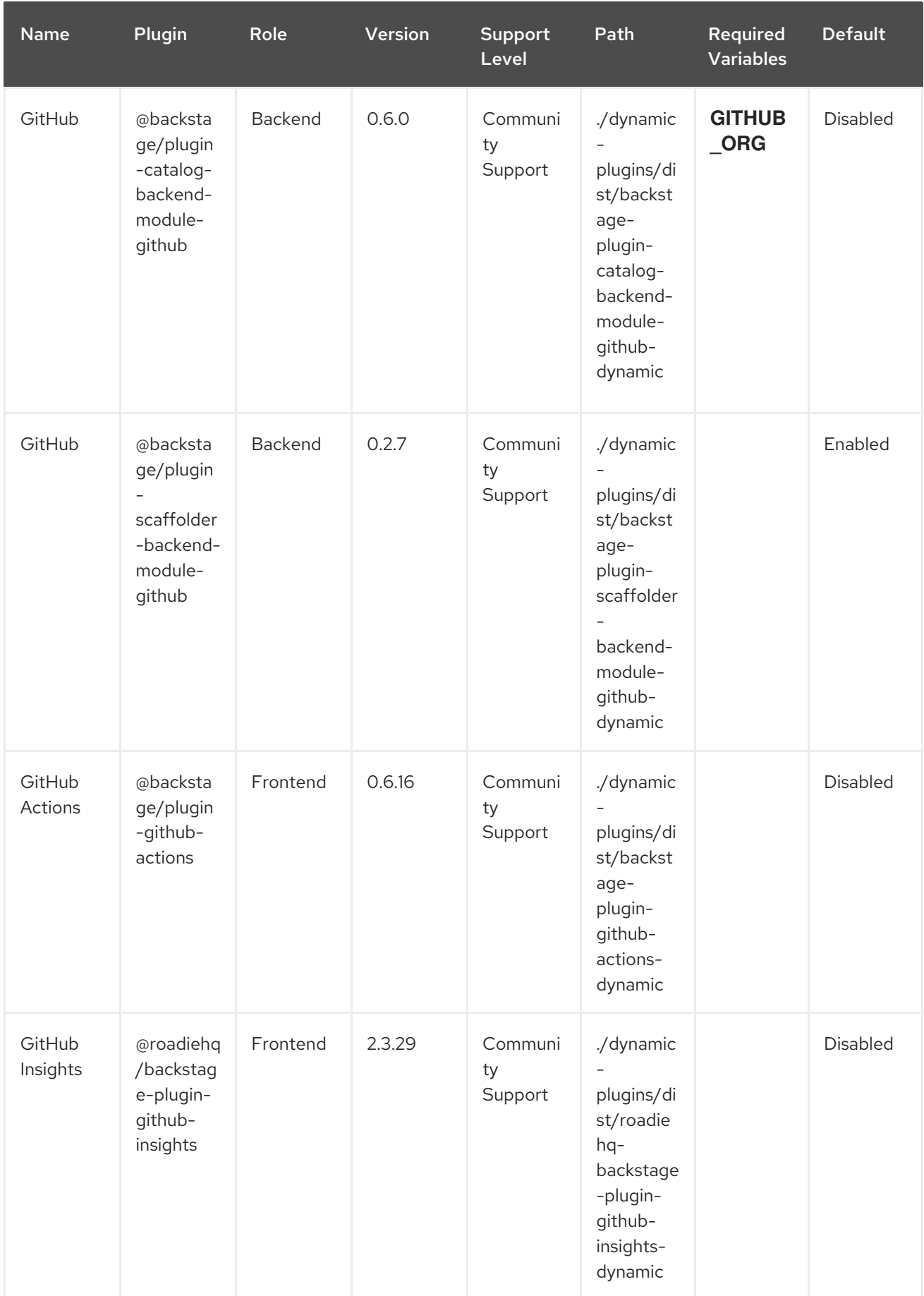

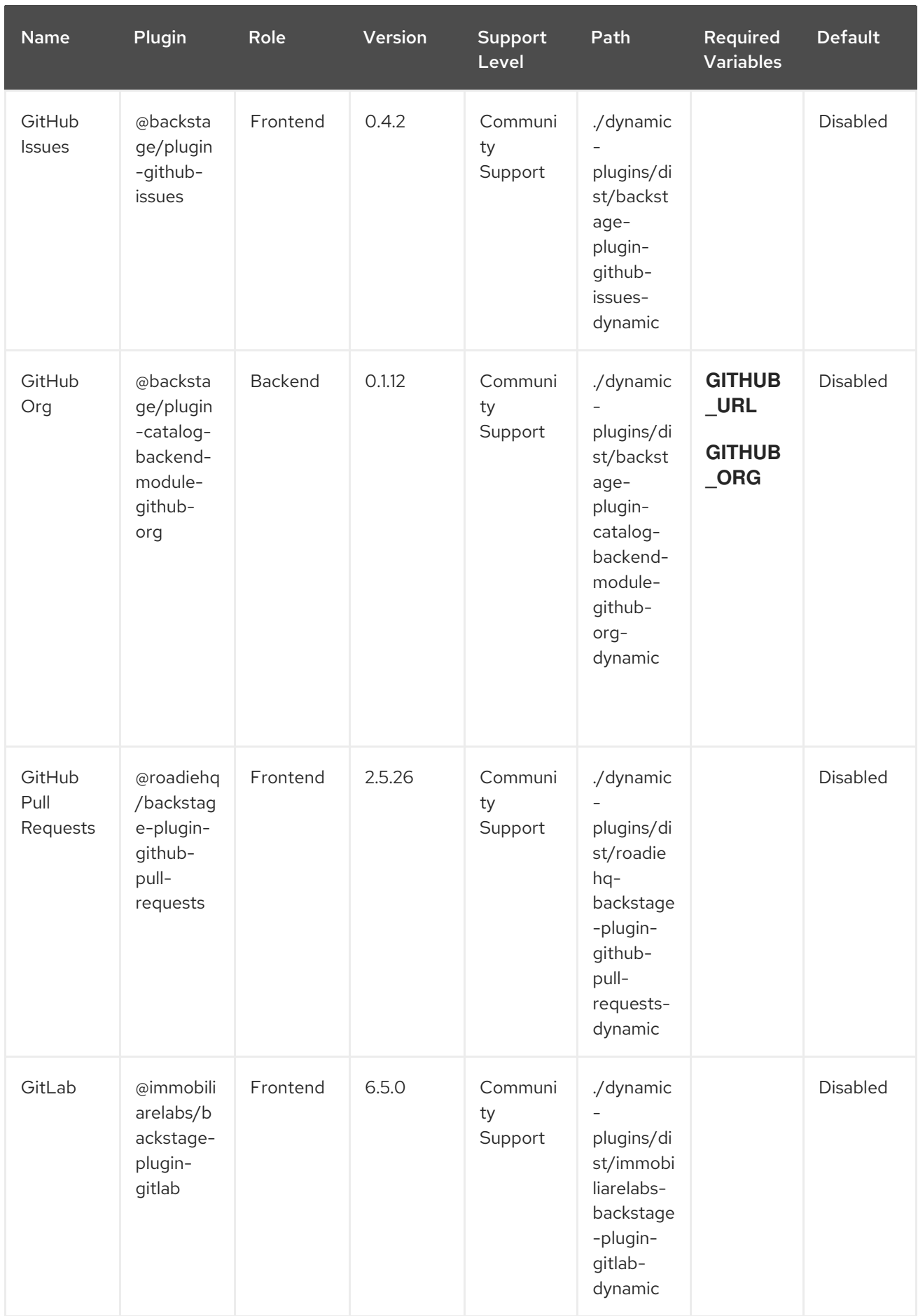

<span id="page-18-0"></span>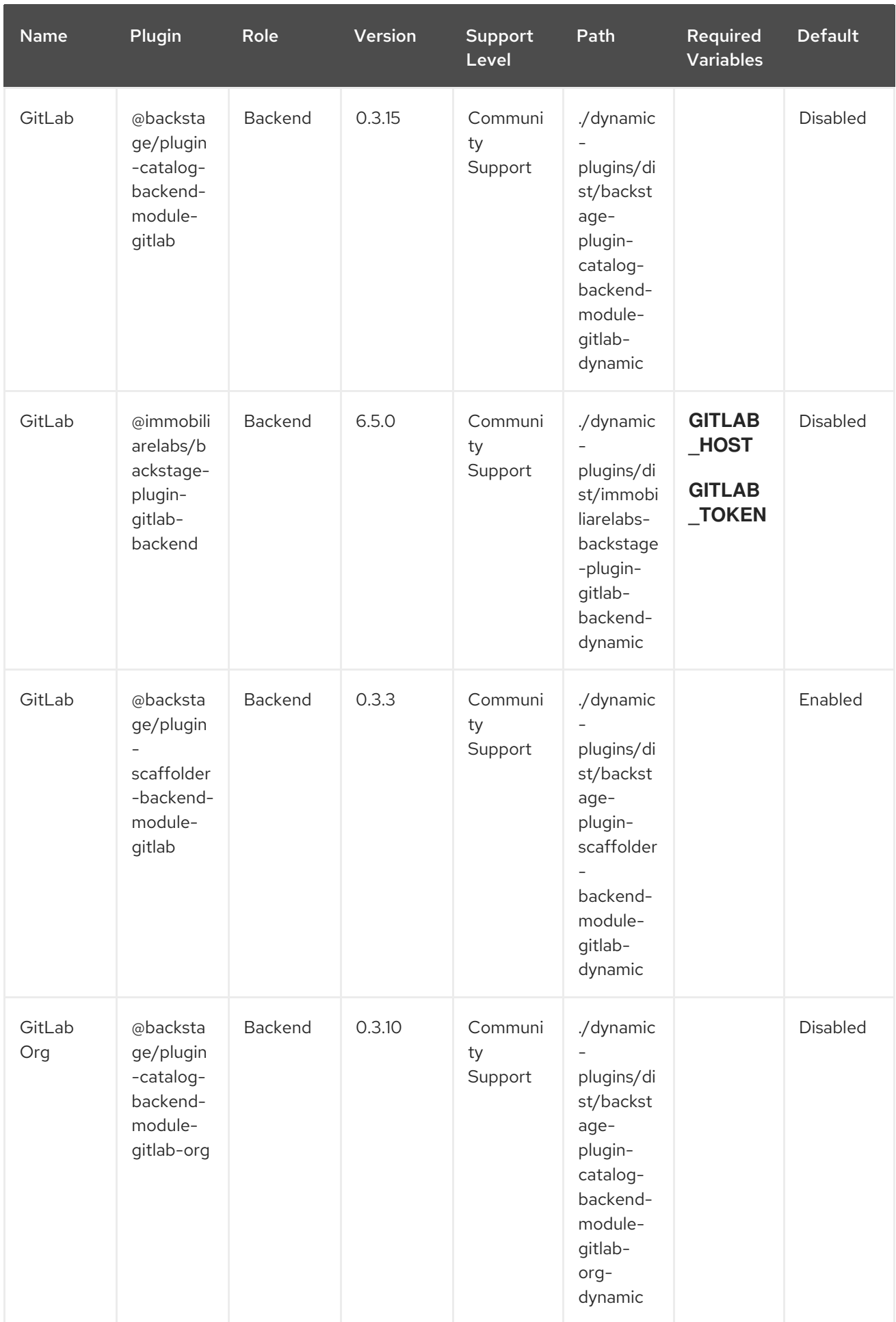

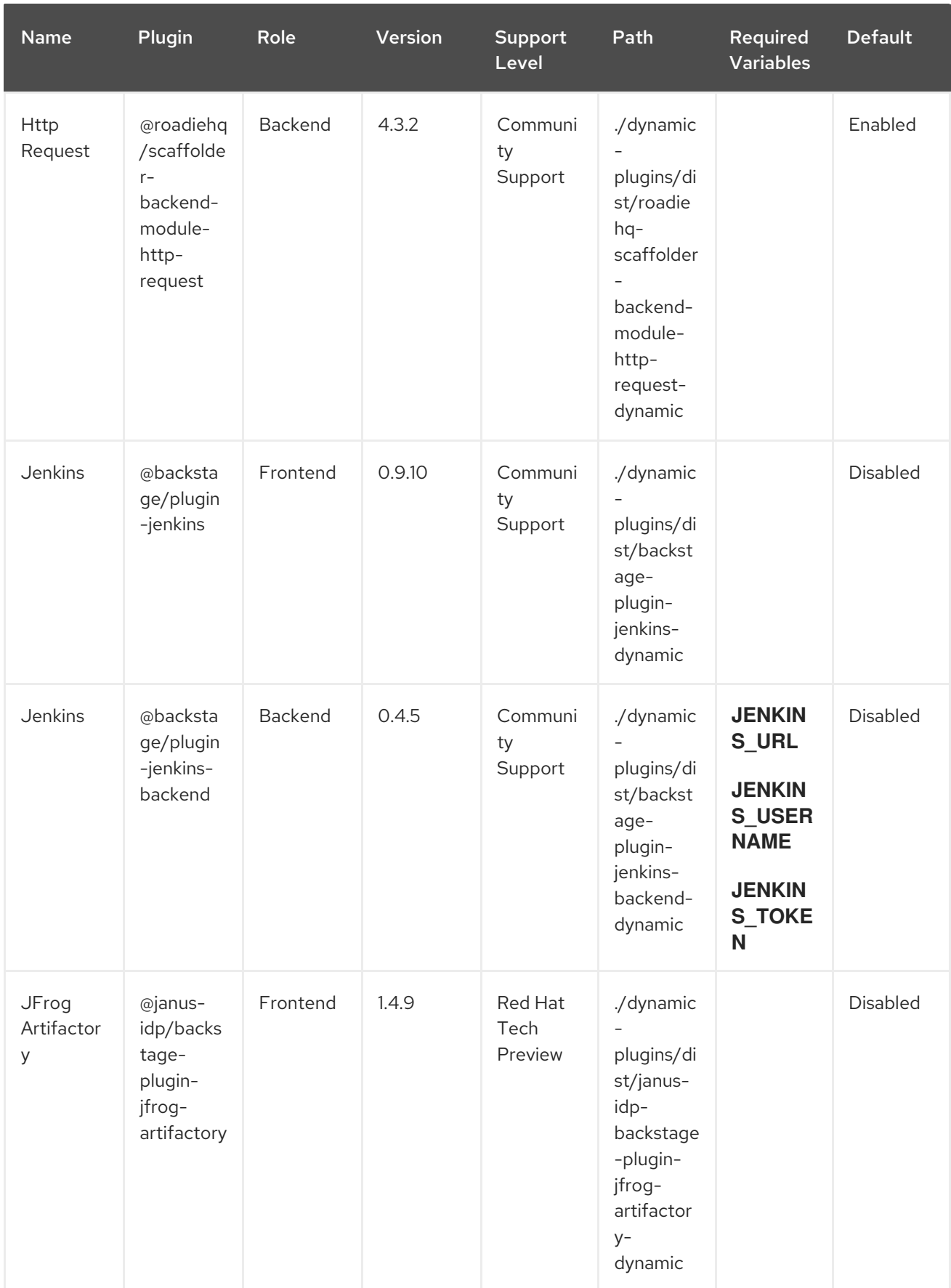

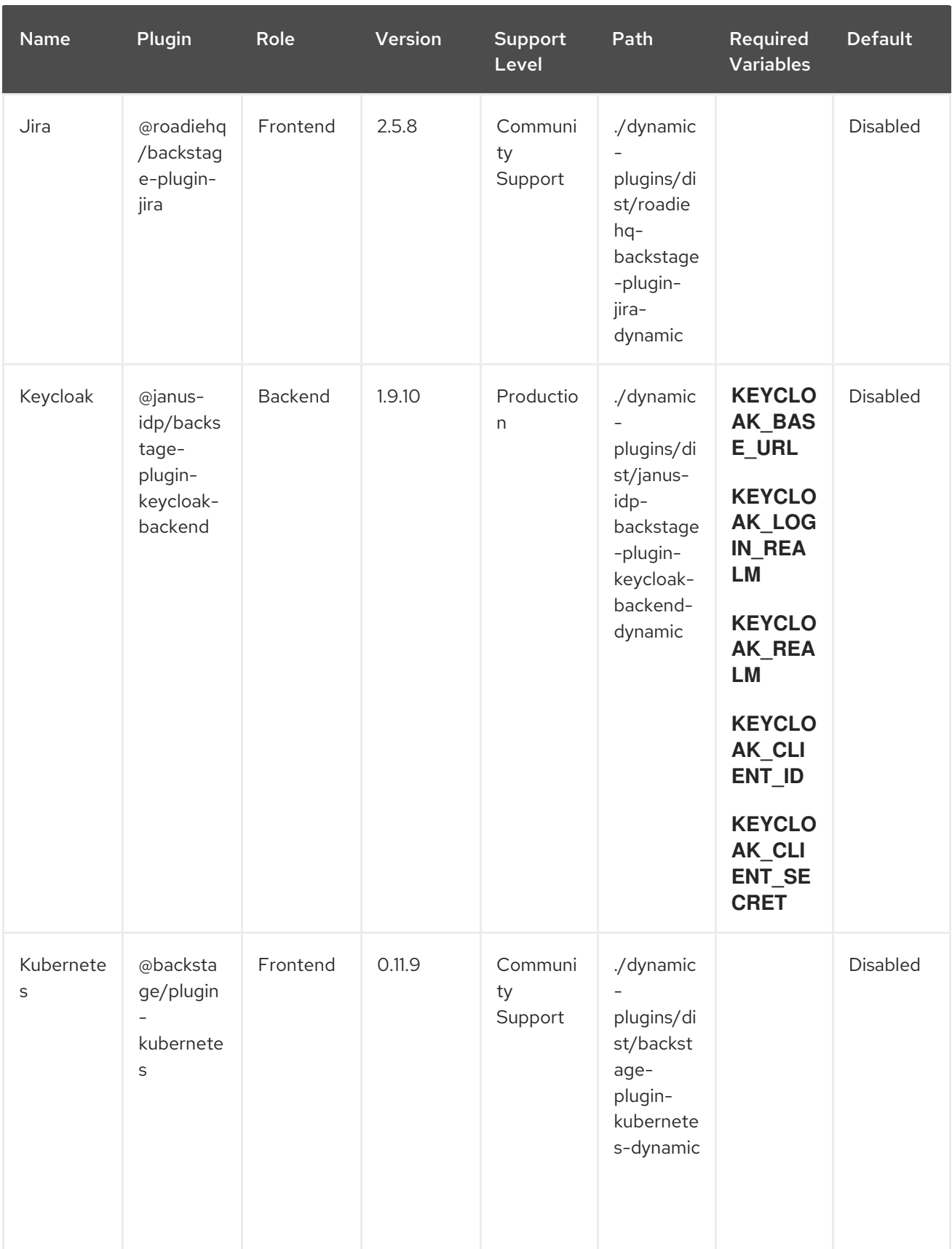

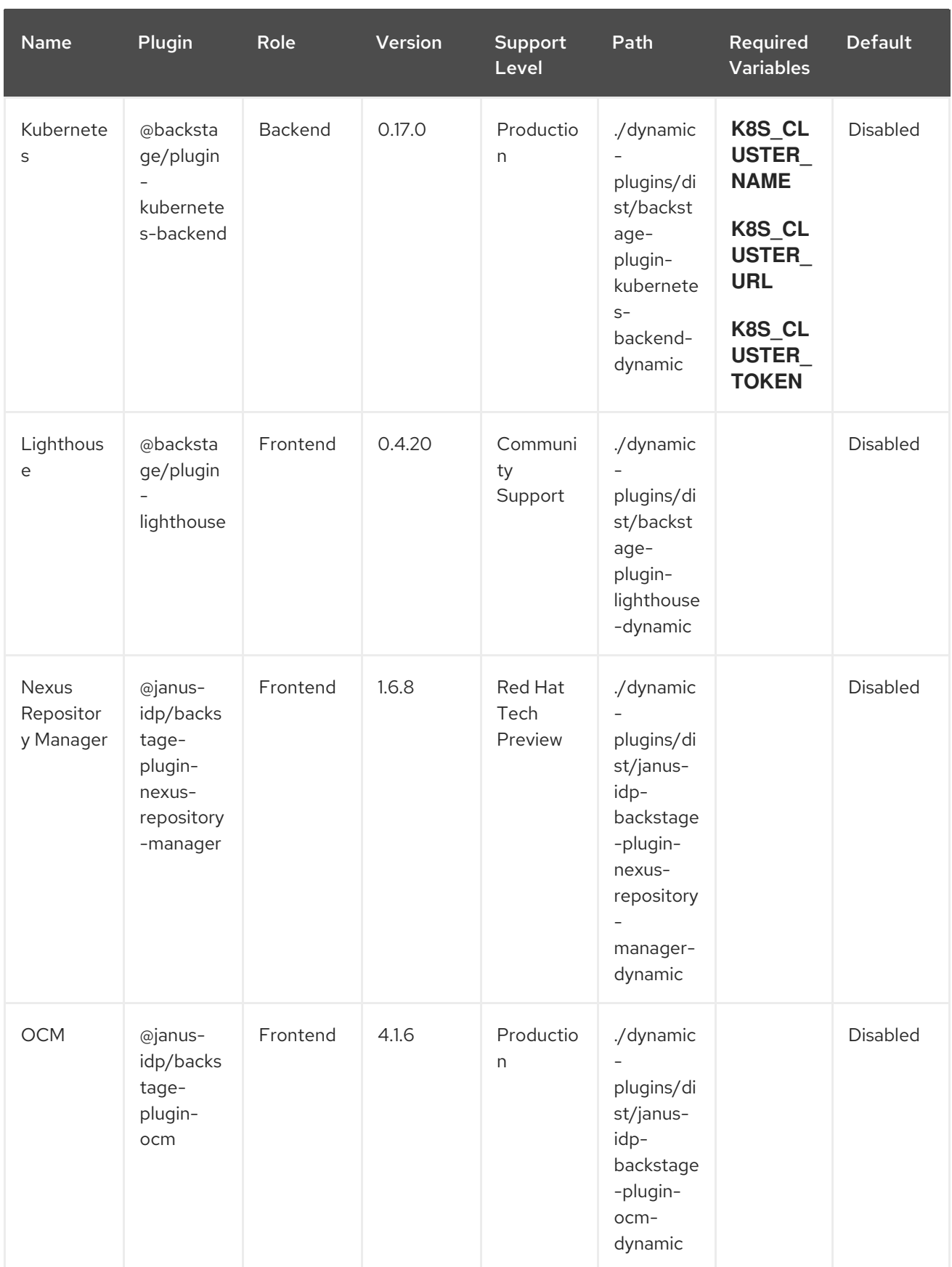

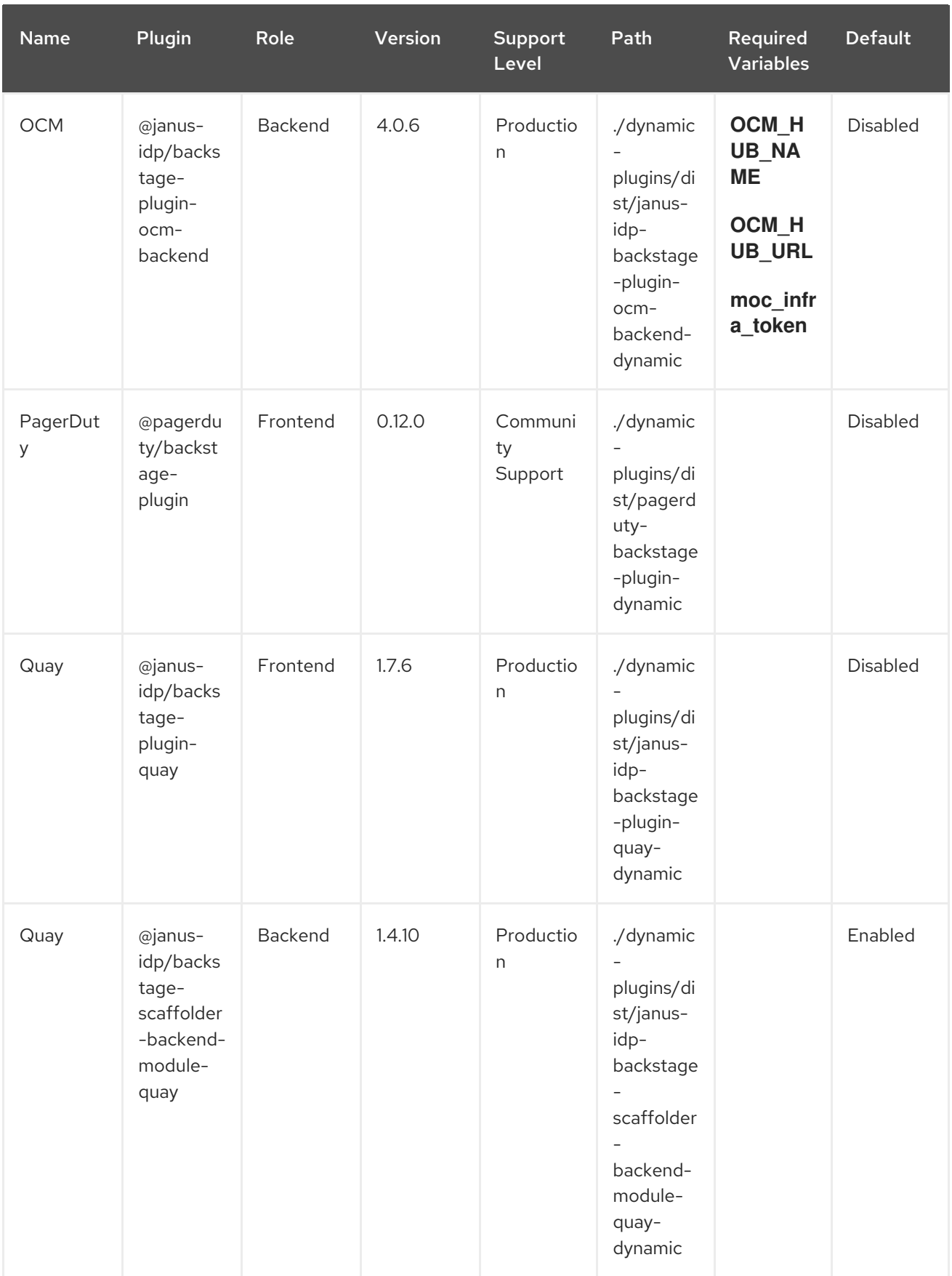

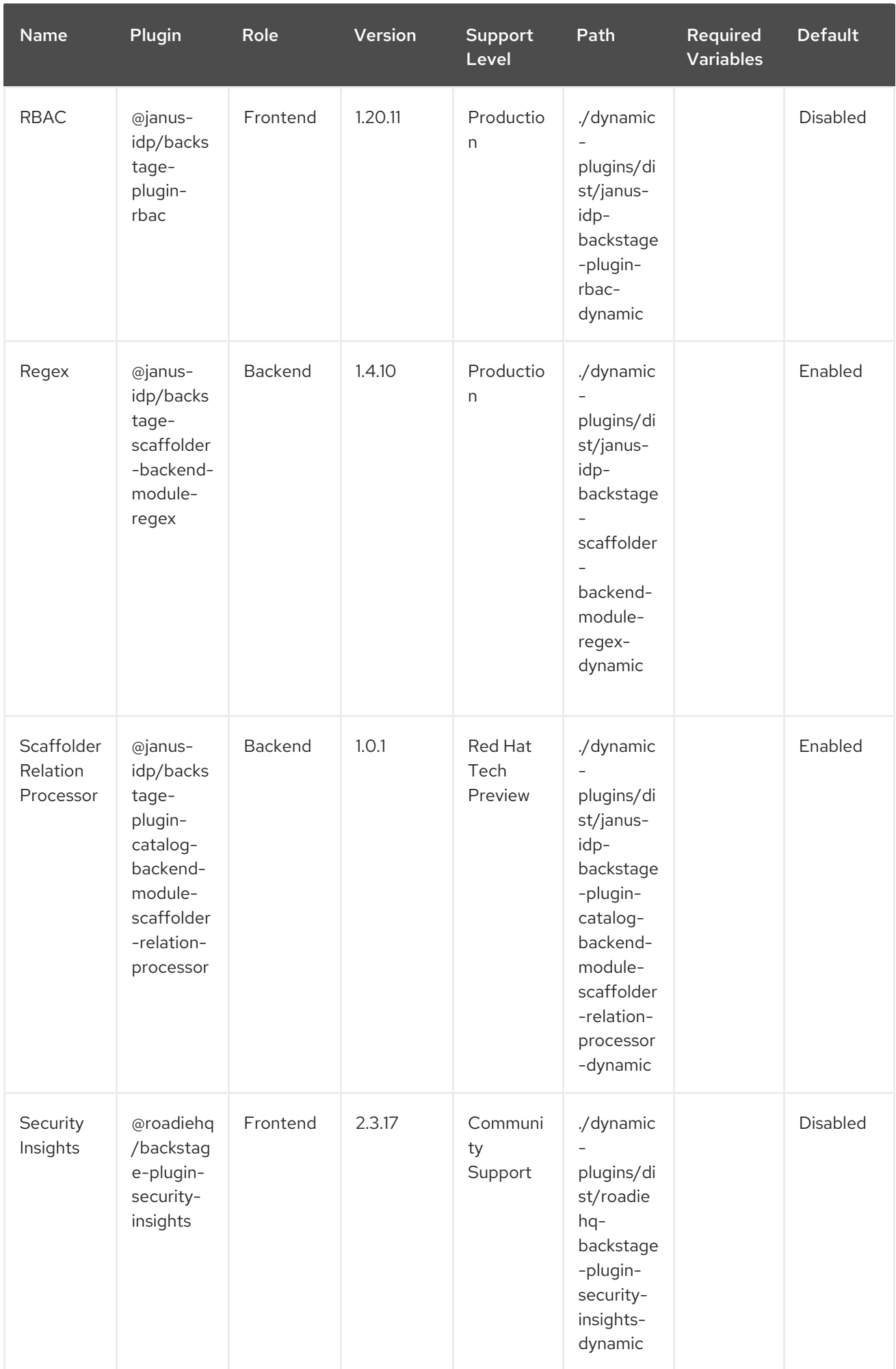

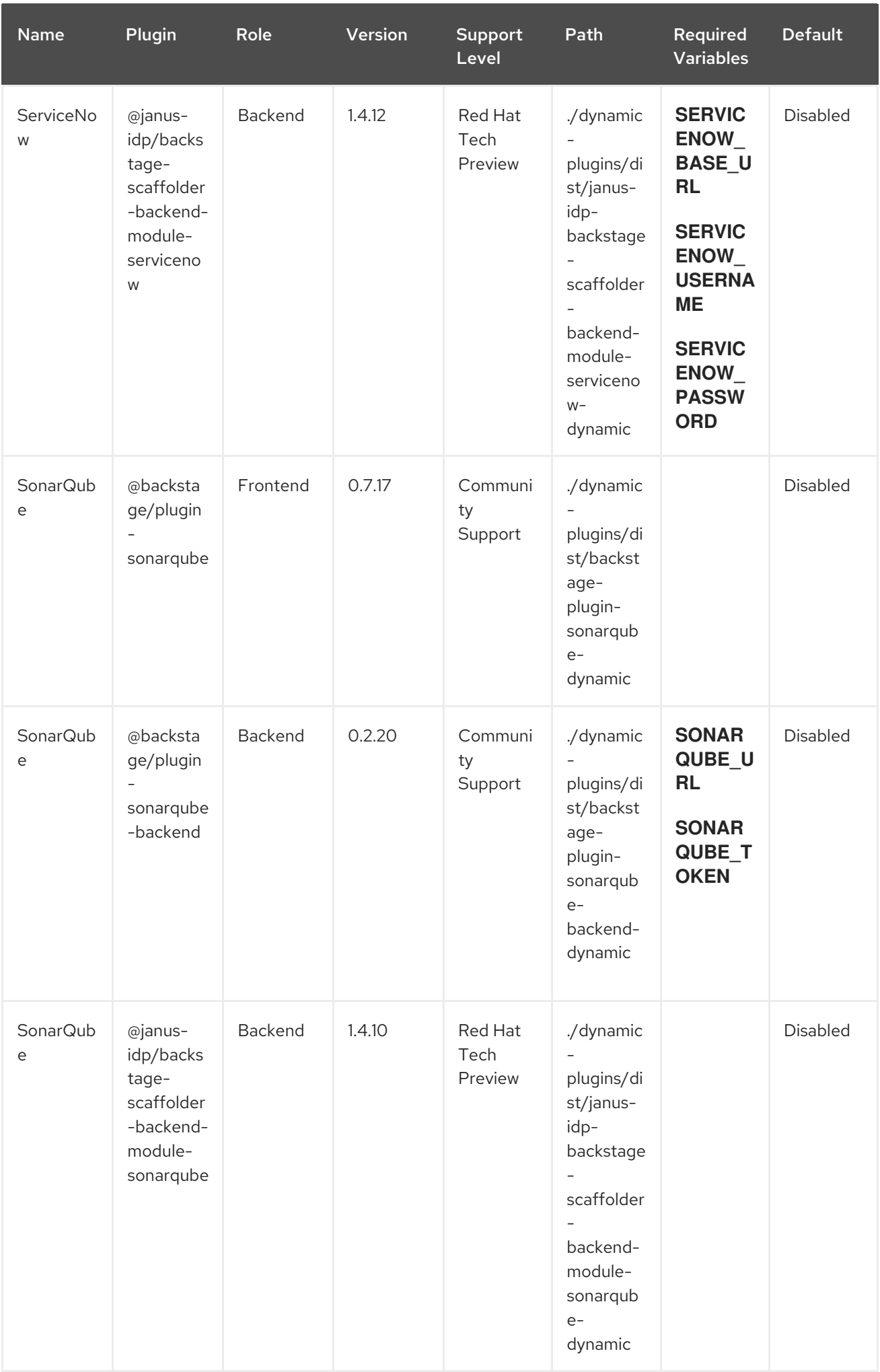

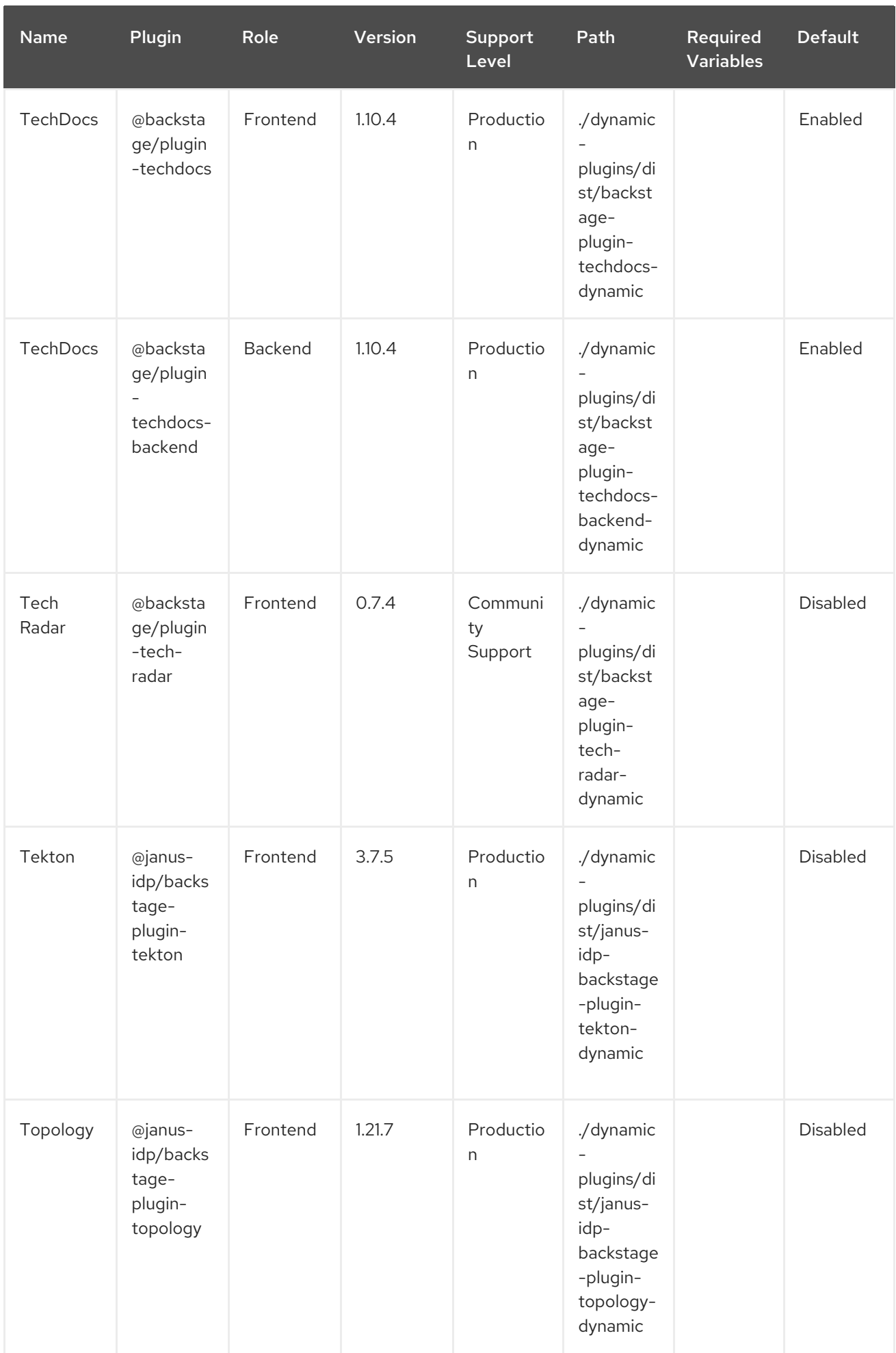

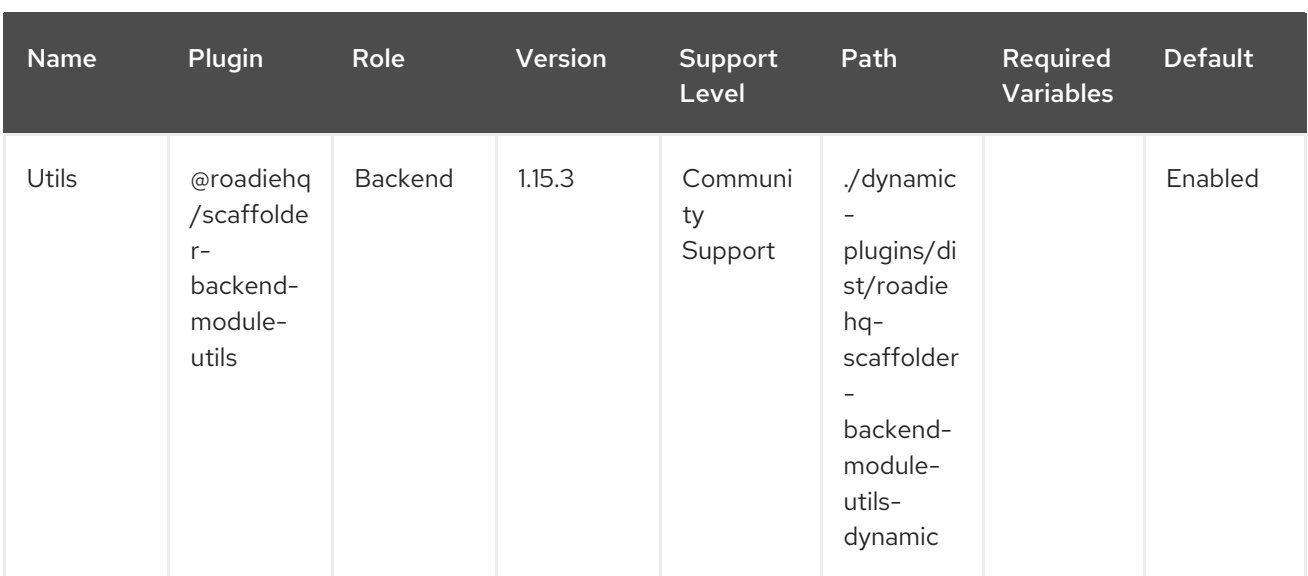

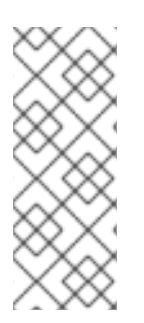

# **NOTE**

- To configure Keycloak, see Installation and [configuration](#page-35-1) of Keycloak.
- To configure Techdocs, see reference [documentation](http://backstage.io/docs/features/techdocs/configuration). After experimenting with basic setup, use CI/CD to generate docs and an external cloud storage when deploying TechDocs for production use-case. See also this [recommended](https://backstage.io/docs/features/techdocs/how-to-guides#how-to-migrate-from-techdocs-basic-to-recommended-deployment-approach) deployment approach.

# <span id="page-26-0"></span>2.3. INSTALLATION OF DYNAMIC PLUGINS USING THE HELM CHART

You can deploy a Developer Hub instance using a Helm chart, which is a flexible installation method. With the Helm chart, you can sideload dynamic plugins into your Developer Hub instance without having to recompile your code or rebuild the container.

To install dynamic plugins in Developer Hub using Helm, add the following **global.dynamic** parameters in your Helm chart:

- **plugins**: the dynamic plugins list intended for installation. By default, the list is empty. You can populate the plugins list with the following fields:
	- **package**: a package specification for the dynamic plugin package that you want to install. You can use a package for either a local or an external dynamic plugin installation. For a local installation, use a path to the local folder containing the dynamic plugin. For an external installation, use a package specification from a public NPM repository.
	- **integrity** (required for external packages): an integrity checksum in the form of **<alg>- <digest>** specific to the package. Supported algorithms include **sha256**, **sha384** and **sha512**.
	- **pluginConfig**: an optional plugin-specific **app-config** YAML fragment. See plugin configuration for more information.
	- **disabled**: disables the dynamic plugin if set to **true**. Default: **false**.
- **includes**: a list of YAML files utilizing the same syntax.

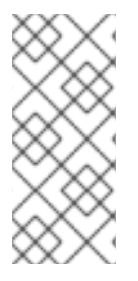

# **NOTE**

The **plugins** list in the **includes** file is merged with the **plugins** list in the main Helm values. If a plugin package is mentioned in both **plugins** lists, the **plugins** fields in the main Helm values override the **plugins** fields in the **includes** file. The default configuration includes the **dynamic-plugins.default.yaml** file, which contains all of the dynamic plugins preinstalled in Developer Hub, whether enabled or disabled by default.

# <span id="page-27-0"></span>2.3.1. Obtaining the integrity checksum

To obtain the integrity checksum, enter the following command:

npm view <package name>@<version> dist.integrity

# <span id="page-27-1"></span>2.3.2. Example Helm chart configurations for dynamic plugin installations

The following examples demonstrate how to configure the Helm chart for specific types of dynamic plugin installations.

### Configuring a local plugin and an external plugin when the external plugin requires a specific app-config

global:

dynamic:

plugins:

- package: < alocal package-spec used by npm pack>

- package: <external package-spec used by npm pack> integrity: sha512-<some hash> pluginConfig: ...

### Disabling a plugin from an included file

```
global:
 dynamic:
  includes:
   - dynamic-plugins.default.yaml
  plugins:
   - package: <some imported plugins listed in dynamic-plugins.default.yaml>
     disabled: true
```
#### Enabling a plugin from an included file

```
global:
 dynamic:
  includes:
   - dynamic-plugins.default.yaml
  plugins:
   - package: <some imported plugins listed in dynamic-plugins.custom.yaml>
     disabled: false
```
#### Enabling a plugin that is disabled in an included file

global:

```
dynamic:
 includes:
  - dynamic-plugins.default.yaml
 plugins:
  - package: <some imported plugins listed in dynamic-plugins.custom.yaml>
   disabled: false
```
#### <span id="page-28-0"></span>2.3.3. Installing external dynamic plugins using a Helm chart

The NPM registry contains external dynamic plugins that you can use for demonstration purposes. For example, the following community plugins are available in the **janus-idp** organization in the NPMJS repository:

- Notifications (frontend and backend)
- Kubernetes actions (scaffolder actions)

To install the Notifications and Kubernetes actions plugins, include them in the Helm chart values in the **global.dynamic.plugins** list as shown in the following example:

```
global:
 dynamic:
  plugins:
   - package: '@janus-idp/plugin-notifications-backend-dynamic@1.3.6'
    # Integrity can be found at https://registry.npmjs.org/@janus-idp/plugin-notifications-backend-
dynamic
    integrity: 'sha512-
Qd8pniy1yRx+x7LnwjzQ6k9zP+C1yex24MaCcx7dGDPT/XbTokwoSZr4baSSn8jUA6P45NUUevu1d629
mG4JGQ=='
   - package: '@janus-idp/plugin-notifications@1.1.12
    # https://registry.npmjs.org/@janus-idp/plugin-notifications
    integrity: 'sha512-
GCdEuHRQek3ay428C8C4wWgxjNpNwCXgIdFbUUFGCLLkBFSaOEw+XaBvWaBGtQ5BLgE3jQEUx
a+422uzSYC5oQ=='
    pluginConfig:
      dynamicPlugins:
       frontend:
        janus-idp.backstage-plugin-notifications:
         appIcons:
          - name: notificationsIcon
            module: NotificationsPlugin
            importName: NotificationsActiveIcon
         dynamicRoutes:
          - path: /notifications
            importName: NotificationsPage
            module: NotificationsPlugin
            menuItem:
             icon: notificationsIcon
             text: Notifications
            config:
             pollingIntervalMs: 5000
   - package: '@janus-idp/backstage-scaffolder-backend-module-kubernetes-dynamic@1.3.5'
    # https://registry.npmjs.org/@janus-idp/backstage-scaffolder-backend-module-kubernetes-
```
dynamic integrity: 'sha512- 19ie+FM3QHxWYPyYzE0uNdI5K8M4vGZ0SPeeTw85XPROY1DrIY7rMm2G0XT85L0ZmntHVwc9qW +SbHolPg/qRA==' proxy: endpoints: /explore-backend-completed: target: 'http://localhost:7017' - package: '@dfatwork-pkgs/search-backend-module-explore-wrapped-dynamic@0.1.3-next.1' # https://registry.npmjs.org/@dfatwork-pkgs/search-backend-module-explore-wrapped-dynamic integrity: 'sha512 mv6LS8UOve+eumoMCVypGcd7b/L36lH2z11tGKVrt+m65VzQI4FgAJr9kNCrjUZPMyh36KVGIjYqsu9+ kgzH5A==' - package: '@dfatwork-pkgs/plugin-catalog-backend-module-test-dynamic@0.0.0' # https://registry.npmjs.org/@dfatwork-pkgs/plugin-catalog-backend-module-test-dynamic integrity: 'sha512- YsrZMThxJk7cYJU9FtAcsTCx9lCChpytK254TfGb3iMAYQyVcZnr5AA/AU+hezFnXLsr6gj8PP7z/mCZie uuDA=='

# <span id="page-29-0"></span>2.4. INSTALLING EXTERNAL PLUGINS IN AN AIR-GAPPED ENVIRONMENT

You can install external plugins in an air-gapped environment by setting up a custom NPM registry. To configure the NPM registry URL and [authentication](#page-29-1) information for dynamic plugin packages, see Using a custom NPM registry for dynamic plugin packages.

# <span id="page-29-1"></span>2.5. USING A CUSTOM NPM REGISTRY FOR DYNAMIC PI LIGIN PACKAGES

You can configure the NPM registry URL and authentication information for dynamic plugin packages using a Helm chart. For dynamic plugin packages obtained through **npm pack**, you can use a **.npmrc** file.

Using the Helm chart, add the **.npmrc** file to the NPM registry by creating a secret named **dynamicplugins-npmrc** with the following content:

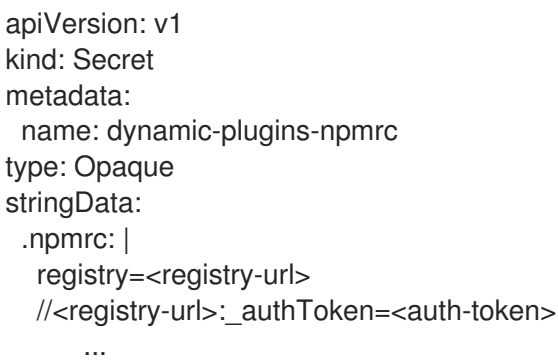

# <span id="page-29-2"></span>2.6. BASIC CONFIGURATION OF DYNAMIC PLUGINS

Some dynamic plugins require environment variables to be set. If a mandatory environment variable is not set, and the plugin is enabled, then the application might fail at startup.

The mandatory environment variables for each plugin are listed in the [Dynamic](#page-18-0) plugins support matrix.

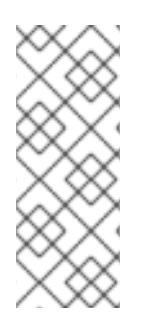

# **NOTE**

Zib-bomb detection When installing some dynamic plugin containing large files, if the installation script considers the package archive to be a Zib-Bomb, the installation fails.

To increase the maximum permitted size of a file inside a package archive, you can increase the **MAX\_ENTRY\_SIZE** environment value of the deployment **install-dynamicplugins initContainer** from the default size of **20000000** bytes.

# <span id="page-30-0"></span>2.7. INSTALLATION AND CONFIGURATION OF ANSIBLE AUTOMATION PLATFORM

The Ansible Automation Platform (AAP) plugin synchronizes the accessible templates including job templates and workflow job templates from AAP into your Developer Hub catalog.

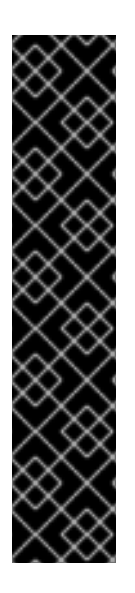

# IMPORTANT

The Ansible Automation Platform plugin is a Technology Preview feature only.

Technology Preview features are not supported with Red Hat production service level agreements (SLAs), might not be functionally complete, and Red Hat does not recommend using them for production. These features provide early access to upcoming product features, enabling customers to test functionality and provide feedback during the development process.

For more information on Red Hat [Technology](https://access.redhat.com/support/offerings/techpreview/) Preview features, see Technology Preview Features Scope.

Additional detail on how Red Hat provides support for bundled community dynamic plugins is available on the Red Hat [Developer](https://access.redhat.com/policy/developerhub-support-policy) Support Policy page.

# <span id="page-30-1"></span>2.7.1. For administrators

### <span id="page-30-2"></span>2.7.1.1. Installing and configuring the AAP Backend plugin

The AAP backend plugin allows you to configure one or multiple providers using your **app-config.yaml** configuration file in Developer Hub.

#### Prerequisites

- Your Developer Hub application is installed and running.
- You have created an account in Ansible Automation Platform.

#### Installation

The AAP backend plugin is pre-loaded in Developer Hub with basic configuration properties. To enable it, set the **disabled** property to **false** as follows:

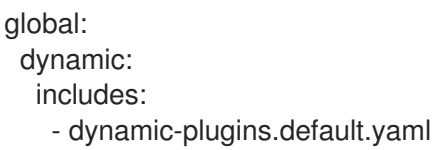

#### <span id="page-31-3"></span>plugins:

- package: ./dynamic-plugins/dist/janus-idp-backstage-plugin-aap-backend-dynamic disabled: false

#### Basic configuration

To enable the AAP plugin, you must set the following environment variables:

- **AAP\_BASE\_URL:** Base URL of the service
- **AAP AUTH TOKEN**: Authentication token for the service

#### Advanced configuration

1. You can use the **aap** marker to configure the **app-config.yaml** file of Developer Hub as follows:

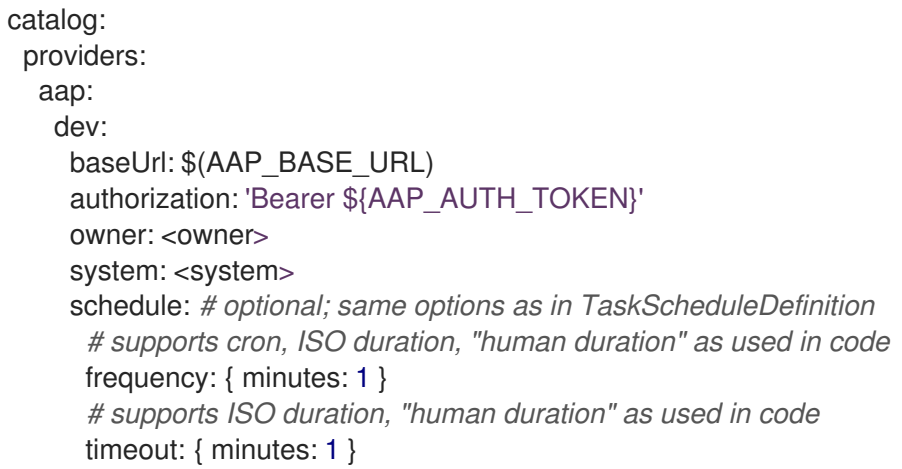

#### <span id="page-31-0"></span>2.7.1.2. Log lines for AAP Backend plugin troubleshoot

When you start your Developer Hub application, you can see the following log lines:

[1] 2023-02-13T15:26:09.356Z catalog info Discovered ResourceEntity API type=plugin target=AapResourceEntityProvider:dev

[1] 2023-02-13T15:26:09.423Z catalog info Discovered ResourceEntity Red Hat Event (DEV, v1.2.0) type=plugin target=AapResourceEntityProvider:dev

[1] 2023-02-13T15:26:09.620Z catalog info Discovered ResourceEntity Red Hat Event (TEST, v1.1.1) type=plugin target=AapResourceEntityProvider:dev

[1] 2023-02-13T15:26:09.819Z catalog info Discovered ResourceEntity Red Hat Event (PROD,

v1.1.1) type=plugin target=AapResourceEntityProvider:dev

[1] 2023-02-13T15:26:09.819Z catalog info Applying the mutation with 3 entities type=plugin target=AapResourceEntityProvider:dev

# <span id="page-31-1"></span>2.7.2. For users

#### <span id="page-31-2"></span>2.7.2.1. Accessing templates from AAP in Developer Hub

When you have configured the AAP backend plugin successfully, it synchronizes the templates including job templates and workflow job templates from AAP and displays them on the Developer Hub Catalog page as Resources.

#### Prerequisites

- Your Developer Hub application is installed and running.
- You have installed the AAP backend plugin. For installation and configuration instructions, see Section 2.7.1.1, "Installing and [configuring](#page-31-3) the AAP Backend plugin".

#### Procedure

- 1. Open your Developer Hub application and Go to the Catalog page.
- 2. Select Resource from the Kind drop-down and job template or workflow job template from the Type drop-down on the left side of the page.

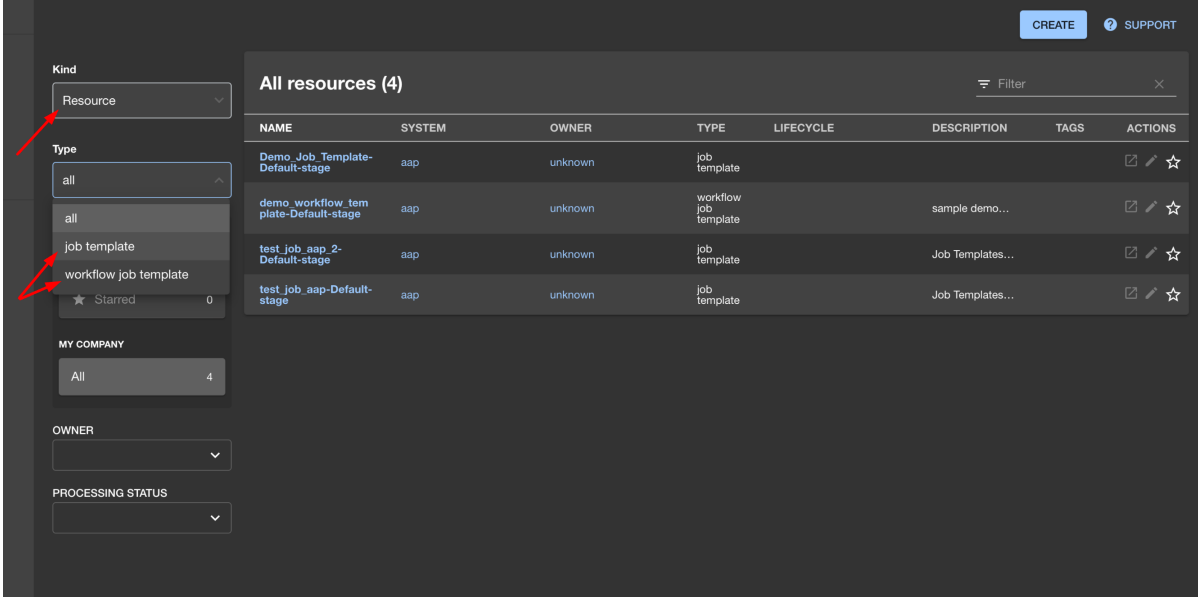

A list of all the available templates from AAP appears on the page.

#### 3. Select a template from the list.

The OVERVIEW tab appears containing different cards, such as:

- About: Provides detailed information about the template.
- Relations: Displays the visual representation of the template and associated aspects.
- Links: Contains links to the AAP dashboard and the details page of the template.
- Has subcomponents: Displays a list of associated subcomponents.

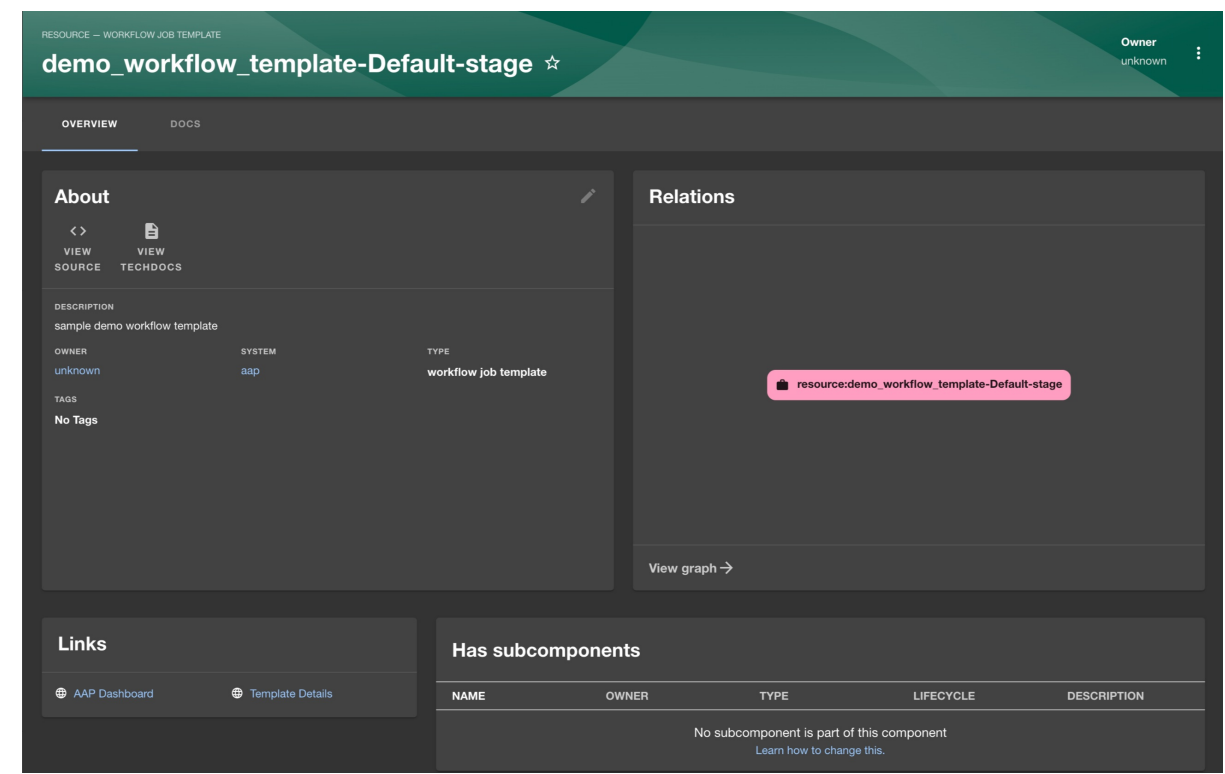

# <span id="page-33-0"></span>2.8. INSTALLATION AND CONFIGURATION OF KEYCLOAK

The Keycloak backend plugin, which integrates Keycloak into Developer Hub, has the following capabilities:

- Synchronization of Keycloak users in a realm.
- Synchronization of Keycloak groups and their users in a realm.

#### <span id="page-33-1"></span>2.8.1. For administrators

#### <span id="page-33-2"></span>2.8.1.1. Installation

The Keycloak plugin is pre-loaded in Developer Hub with basic configuration properties. To enable it, set the **disabled** property to **false** as follows:

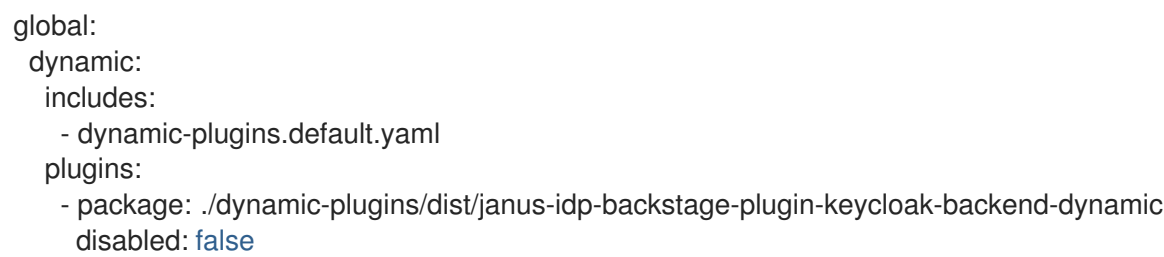

#### <span id="page-33-3"></span>2.8.1.2. Basic configuration

To enable the Keycloak plugin, you must set the following environment variables:

- **KEYCLOAK\_BASE\_URL**
- **KEYCLOAK\_LOGIN\_REALM**
- **KEYCLOAK\_REALM**
- **KEYCLOAK CLIENT ID**
- **KEYCLOAK\_CLIENT\_SECRET**

#### <span id="page-34-0"></span>2.8.1.3. Advanced configuration

#### Schedule configuration

You can configure a schedule in the **app-config.yaml** file, as follows:

catalog: providers: keycloakOrg: default: *# ... # highlight-add-start* schedule: *# optional; same options as in TaskScheduleDefinition # supports cron, ISO duration, "human duration" as used in code* frequency: { minutes: 1 } *# supports ISO duration, "human duration" as used in code* timeout: { minutes: 1 } initialDelay: { seconds: 15 } *# highlight-add-end*

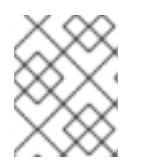

### **NOTE**

If you have made any changes to the schedule in the **app-config.yaml** file, then restart to apply the changes.

#### Keycloak query parameters

You can override the default Keycloak query parameters in the **app-config.yaml** file, as follows:

catalog: providers: keycloakOrg: default: *# ... # highlight-add-start* userQuerySize: 500 *# Optional* groupQuerySize: 250 *# Optional # highlight-add-end*

Communication between Developer Hub and Keycloak is enabled by using the Keycloak API. Username and password, or client credentials are supported authentication methods.

The following table describes the parameters that you can configure to enable the plugin under **catalog.providers.keycloakOrg.<ENVIRONMENT\_NAME>** object in the **app-config.yaml** file:

<span id="page-35-1"></span>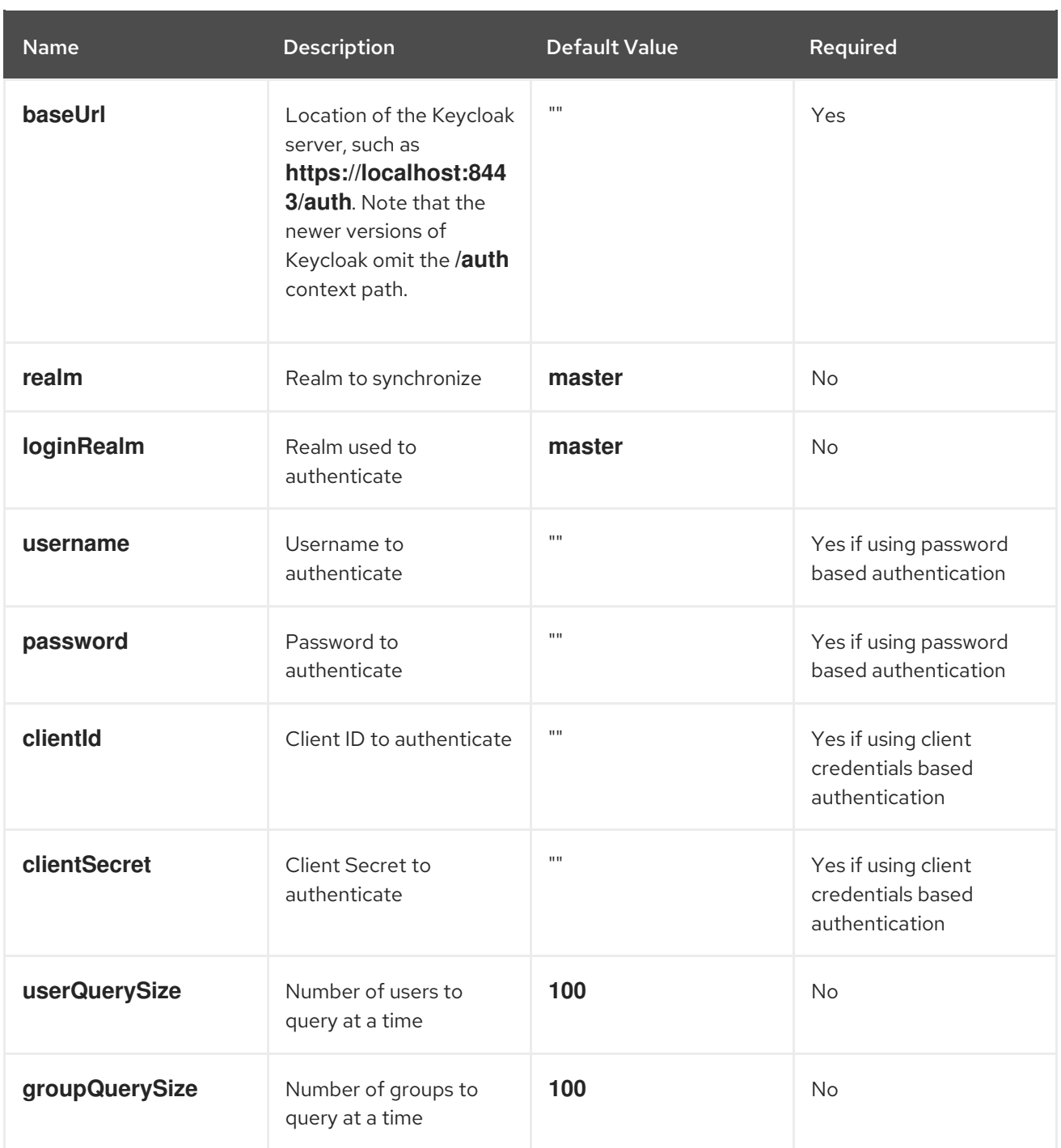

When using client credentials, the access type must be set to **confidential** and service accounts must be enabled. You must also add the following roles from the **realm-management** client role:

- **query-groups**  $\bullet$
- **query-users**  $\bullet$
- **view-users**

### <span id="page-35-0"></span>2.8.1.4. Limitations

If you have self-signed or corporate certificate issues, you can set the following environment variable before starting Developer Hub:

# **NODE\_TLS\_REJECT\_UNAUTHORIZED=0**

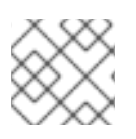

### **NOTE**

The solution of setting the environment variable is not recommended.

# <span id="page-36-0"></span>2.8.2. For users

### <span id="page-36-1"></span>2.8.2.1. Import of users and groups in Developer Hub using the Keycloak plugin

After configuring the plugin successfully, the plugin imports the users and groups each time when started.

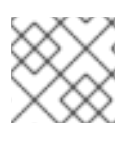

# **NOTE**

If you set up a schedule, users and groups will also be imported.

After the first import is complete, you can select User to list the users from the catalog page:

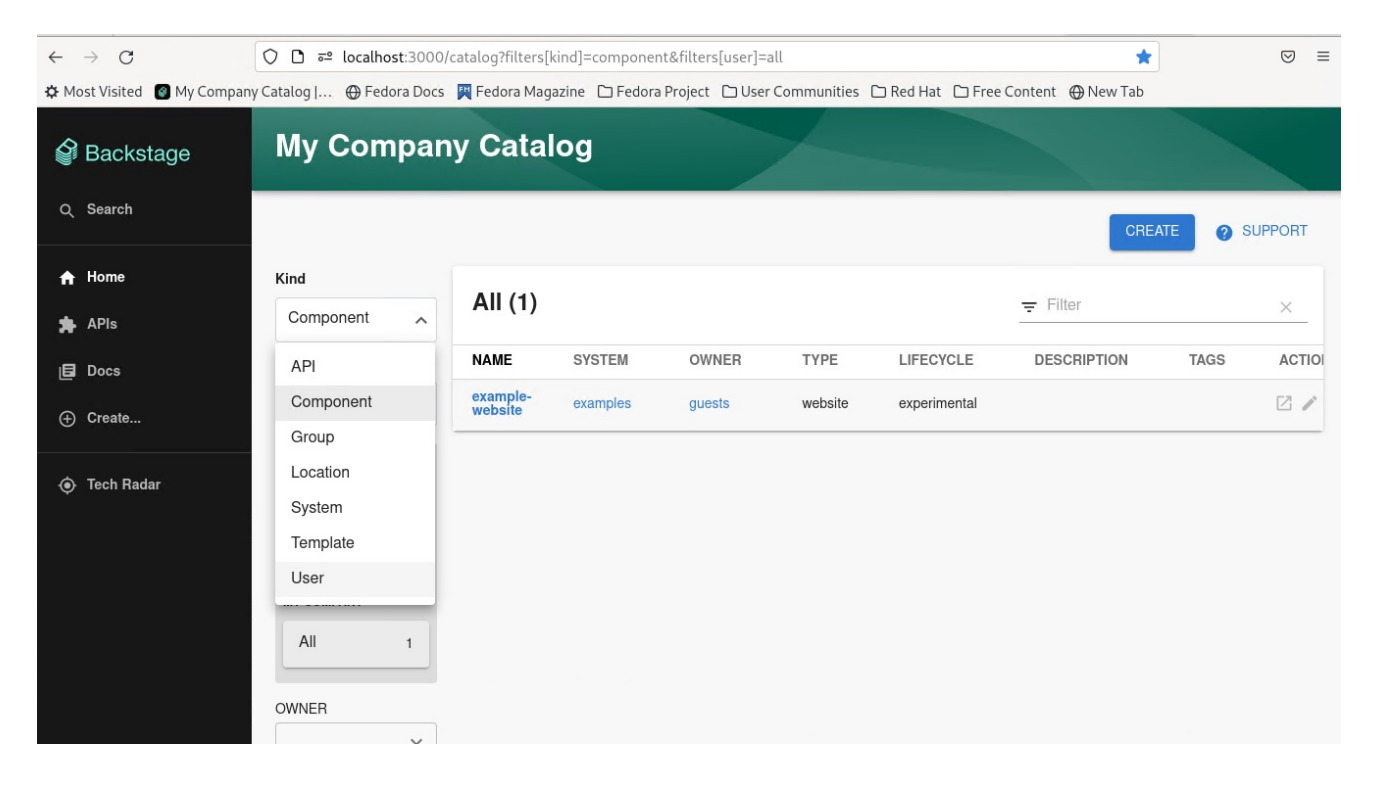

You can see the list of users on the page:

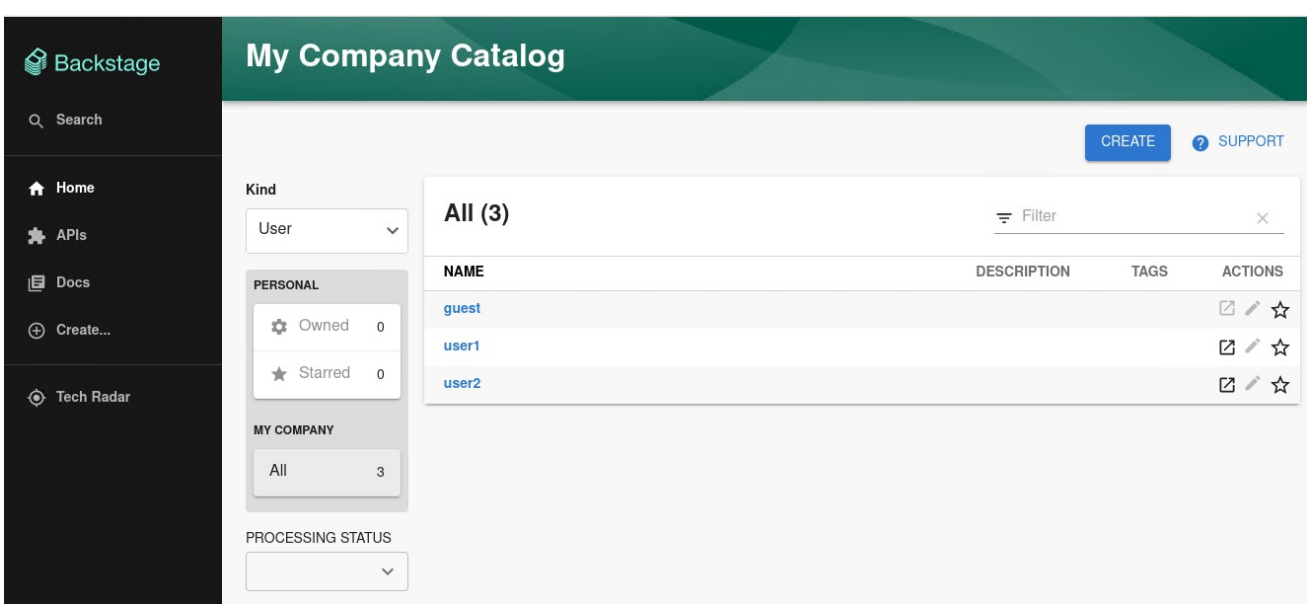

When you select a user, you can see the information imported from Keycloak:

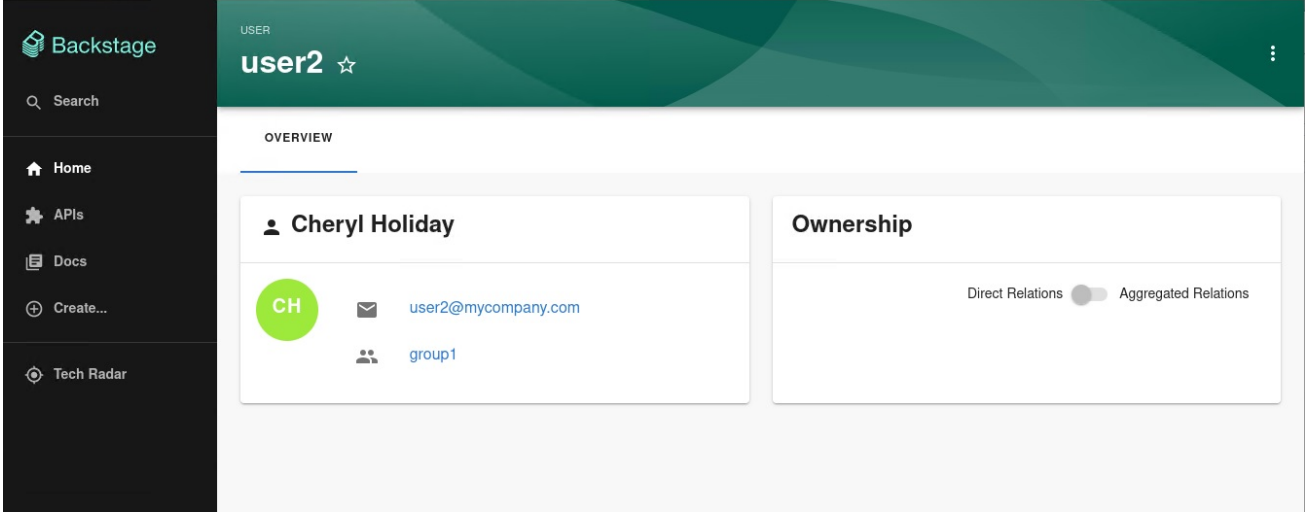

You can also select a group, view the list, and select or view the information imported from Keycloak for a group:

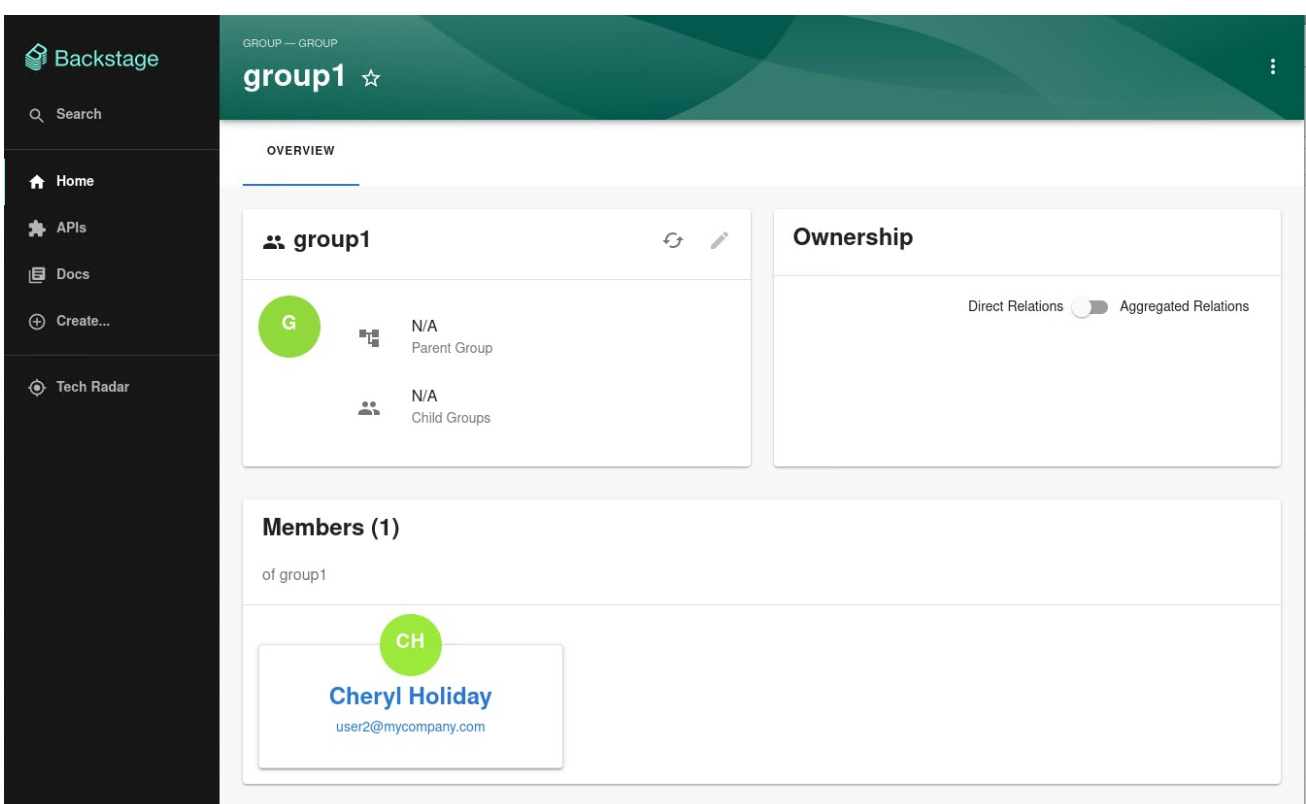

# <span id="page-38-0"></span>2.9. INSTALLATION AND CONFIGURATION OF NEXUS REPOSITORY MANAGER

The Nexus Repository Manager plugin displays the information about your build artifacts in your Developer Hub application. The build artifacts are available in the Nexus Repository Manager.

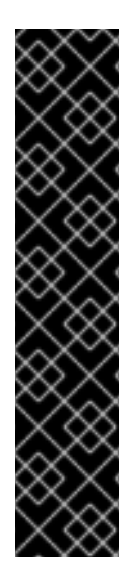

### IMPORTANT

The Nexus Repository Manager plugin is a Technology Preview feature only.

Technology Preview features are not supported with Red Hat production service level agreements (SLAs), might not be functionally complete, and Red Hat does not recommend using them for production. These features provide early access to upcoming product features, enabling customers to test functionality and provide feedback during the development process.

For more information on Red Hat [Technology](https://access.redhat.com/support/offerings/techpreview/) Preview features, see Technology Preview Features Scope.

Additional detail on how Red Hat provides support for bundled community dynamic plugins is available on the Red Hat [Developer](https://access.redhat.com/policy/developerhub-support-policy) Support Policy page.

### <span id="page-38-1"></span>2.9.1. For administrators

#### <span id="page-38-2"></span>2.9.1.1. Installing and configuring the Nexus Repository Manager plugin

#### Installation

The Nexus Repository Manager plugin is pre-loaded in Developer Hub with basic configuration properties. To enable it, set the disabled property to **false** as follows:

<span id="page-39-2"></span>global: dynamic: includes: - dynamic-plugins.default.yaml plugins:

- package: ./dynamic-plugins/dist/janus-idp-backstage-plugin-nexus-repository-manager disabled: false

#### Configuration

1. Set the proxy to the desired Nexus Repository Manager server in the **app-config.yaml** file as follows:

```
proxy:
  '/nexus-repository-manager':
  target: 'https://<NEXUS_REPOSITORY_MANAGER_URL>'
  headers:
    X-Requested-With: 'XMLHttpRequest'
    # Uncomment the following line to access a private Nexus Repository Manager using a
token
     # Authorization: 'Bearer <YOUR TOKEN>'
  changeOrigin: true
  # Change to "false" in case of using self hosted Nexus Repository Manager instance with a
self-signed certificate
  secure: true
```
2. Optional: Change the base URL of Nexus Repository Manager proxy as follows:

nexusRepositoryManager: *# default path is `/nexus-repository-manager`* proxyPath: /custom-path

3. Optional: Enable the following experimental annotations:

```
nexusRepositoryManager:
  experimentalAnnotations: true
```
4. Annotate your entity using the following annotations:

```
metadata:
  annotations:
  # insert the chosen annotations here
  # example
  nexus-repository-manager/docker.image-name: `<ORGANIZATION>/<REPOSITORY>`,
```
# <span id="page-39-0"></span>2.9.2. For users

### <span id="page-39-1"></span>2.9.2.1. Using the Nexus Repository Manager plugin in Developer Hub

The Nexus Repository Manager is a front-end plugin that enables you to view the information about build artifacts.

#### Prerequisites

- Your Developer Hub application is installed and running.
- You have installed the Nexus Repository Manager plugin. For the installation process, see Section 2.9.1.1, "Installing and [configuring](#page-39-2) the Nexus Repository Manager plugin" .

#### Procedure

- 1. Open your Developer Hub application and select a component from the Catalog page.
- 2. Go to the BUILD ARTIFACTS tab. The BUILD ARTIFACTS tab contains a list of build artifacts and related information, such as VERSION, REPOSITORY, REPOSITORY TYPE, MANIFEST, MODIFIED, and SIZE.

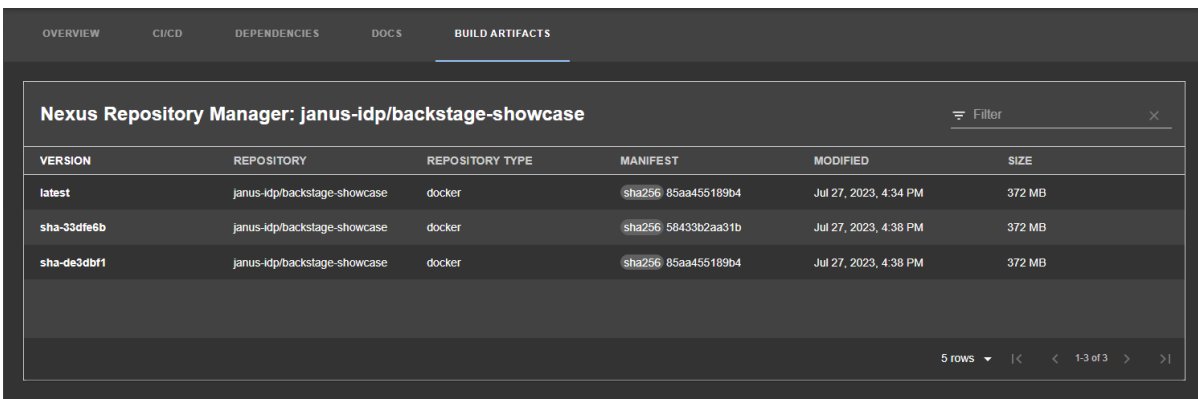

# <span id="page-40-0"></span>2.10. INSTALLATION AND CONFIGURATION OF TEKTON

You can use the Tekton plugin to visualize the results of CI/CD pipeline runs on your Kubernetes or OpenShift clusters. The plugin allows users to visually see high level status of all associated tasks in the pipeline for their applications.

### <span id="page-40-1"></span>2.10.1. For administrators

#### <span id="page-40-2"></span>2.10.1.1. Installation

#### **Prerequsites**

- You have installed and configured the **@backstage/plugin-kubernetes** and **@backstage/plugin-kubernetes-backend** dynamic plugins.
- You have configured the Kubernetes plugin to connect to the cluster using a **ServiceAccount**.
- The **ClusterRole** must be granted for custom resources (PipelineRuns and TaskRuns) to the **ServiceAccount** accessing the cluster.

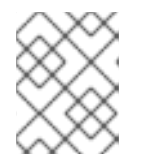

#### **NOTE**

If you have the RHDH Kubernetes plugin configured, then the **ClusterRole** is already granted.

To view the pod logs, you have granted permissions for **pods/log**.

You can use the following code to grant the **ClusterRole** for custom resources and pod logs:

```
kubernetes:
 ...
 customResources:
   - group: 'tekton.dev'
    apiVersion: 'v1'
    plural: 'pipelineruns'
   - group: 'tekton.dev'
    apiVersion: 'v1'
...
 apiVersion: rbac.authorization.k8s.io/v1
 kind: ClusterRole
 metadata:
  name: backstage-read-only
 rules:
  - apiGroups:
     - """
   resources:
     - pods/log
   verbs:
     - get
     - list
     - watch
  ...
  - apiGroups:
    - tekton.dev
   resources:
     - pipelineruns
     - taskruns
   verbs:
     - get
```
- list

You can use the prepared manifest for a read-only **ClusterRole**, which provides access for both Kubernetes plugin and Tekton plugin.

Add the following annotation to the entity's **catalog-info.yaml** file to identify whether an entity  $\bullet$ contains the Kubernetes resources:

```
annotations:
 ...
 backstage.io/kubernetes-id: <BACKSTAGE_ENTITY_NAME>
```
You can also add the **backstage.io/kubernetes-namespace** annotation to identify the Kubernetes resources using the defined namespace.

annotations: ... backstage.io/kubernetes-namespace: <RESOURCE\_NS> <span id="page-42-2"></span>Add the following annotation to the **catalog-info.yaml** file of the entity to enable the Tekton related features in RHDH. The value of the annotation identifies the name of the RHDH entity:

```
annotations:
 ...
 janus-idp.io/tekton : <BACKSTAGE_ENTITY_NAME>
```
Add a custom label selector, which RHDH uses to find the Kubernetes resources. The label selector takes precedence over the ID annotations.

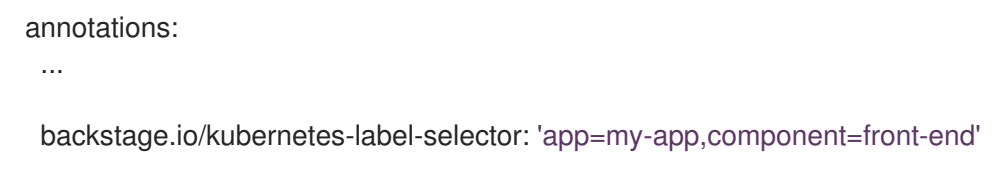

Add the following label to the resources so that the Kubernetes plugin gets the Kubernetes resources from the requested entity:

labels: ...

backstage.io/kubernetes-id: <BACKSTAGE\_ENTITY\_NAME>

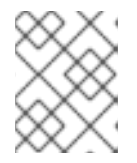

#### **NOTE**

When you use the label selector, the mentioned labels must be present on the resource.

#### Procedure

The Tekton plugin is pre-loaded in RHDH with basic configuration properties. To enable it, set  $\bullet$ the disabled property to false as follows:

You have installed the Tekton plugin. For the installation process, see Installing and configuring

global: dynamic: includes: - dynamic-plugins.default.yaml plugins: - package: ./dynamic-plugins/dist/janus-idp-backstage-plugin-tekton disabled: false

#### <span id="page-42-0"></span>2.10.2. For users

#### <span id="page-42-1"></span>2.10.2.1. Using the Tekton plugin in RHDH

You can use the Tekton front-end plugin to view **PipelineRun** resources.

#### Prerequisites

You have installed the Red Hat Developer Hub (RHDH).

You have installed the Tekton plugin. For the installation process, see Installing and [configuring](#page-42-2) the Tekton plugin.

#### Procedure

- 1. Open your RHDH application and select a component from the Catalog page.
- 2. Go to the CI tab.

The CI tab displays the list of PipelineRun resources associated with a Kubernetes cluster. The list contains pipeline run details, such as NAME, VULNERABILITIES, STATUS, TASK STATUS, STARTED, and DURATION.

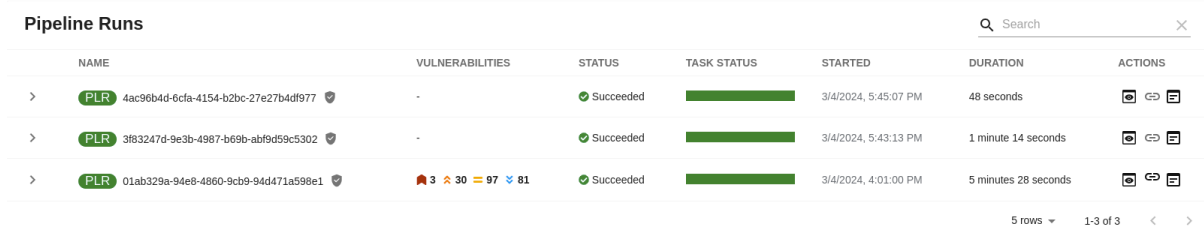

3. Click the expand row button besides PipelineRun name in the list to view the PipelineRun visualization. The pipeline run resource includes tasks to complete. When you hover the mouse pointer on a task card, you can view the steps to complete that particular task.

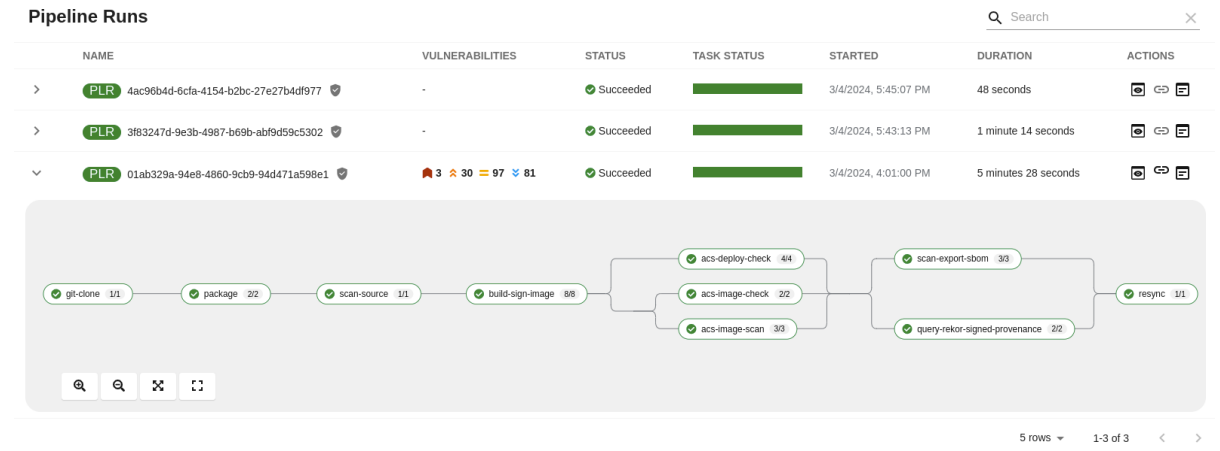